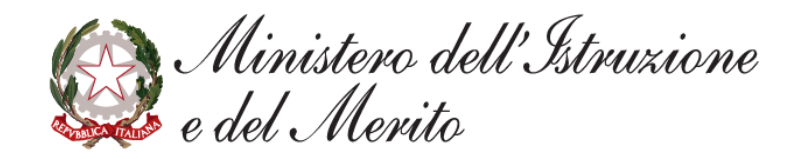

# **Graduatorie d'istituto III Fascia personale ATA triennio 2024/27**

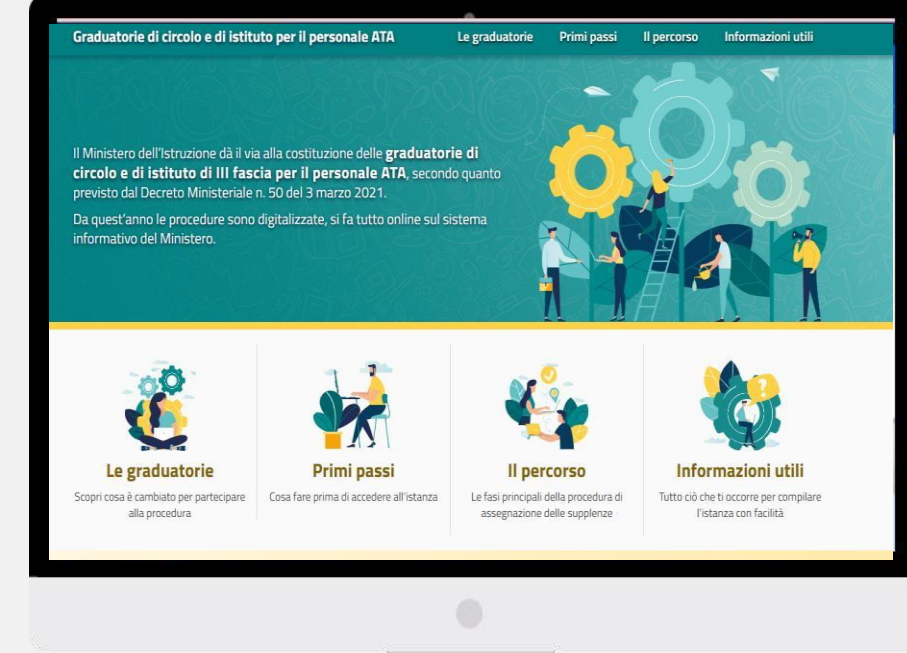

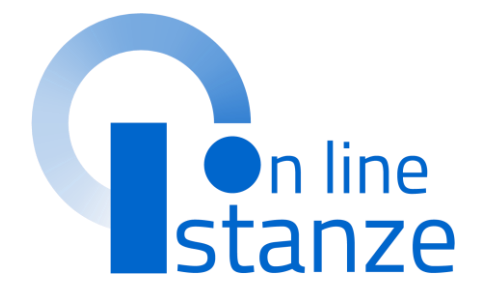

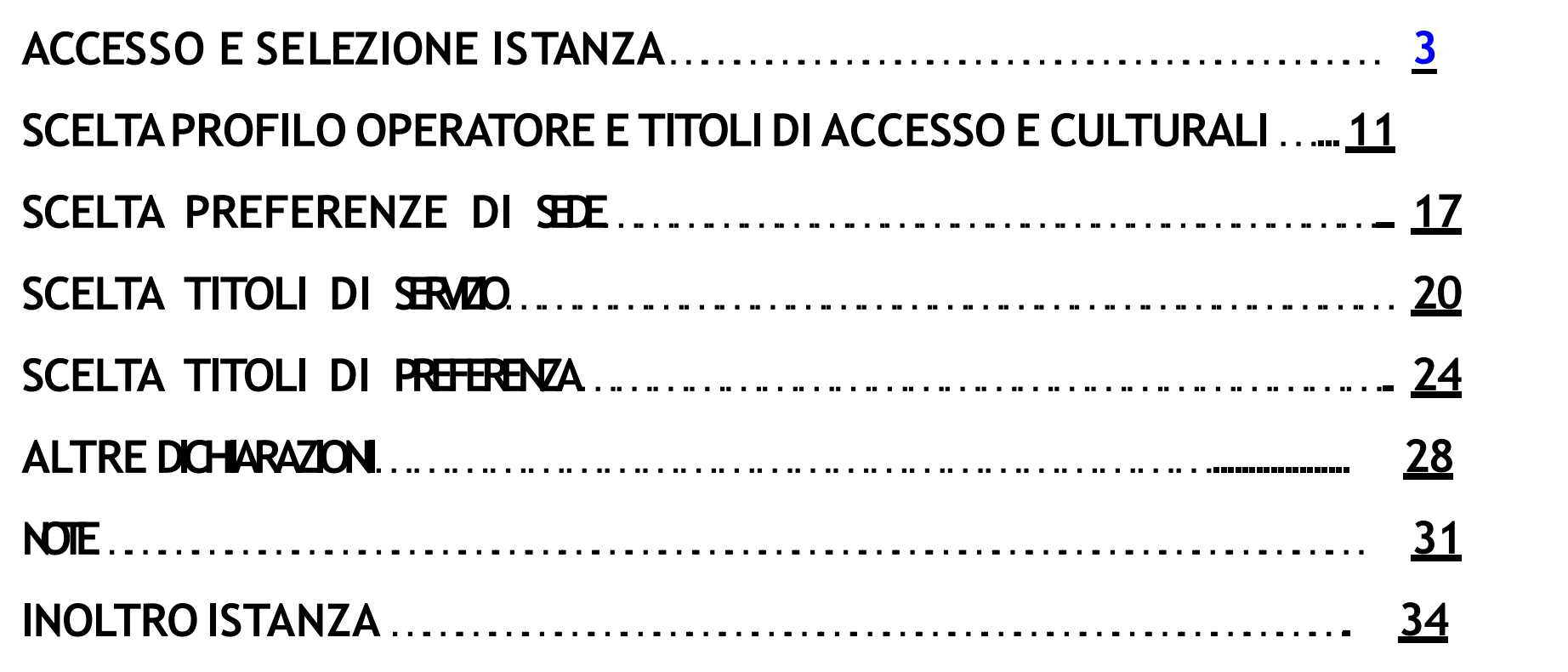

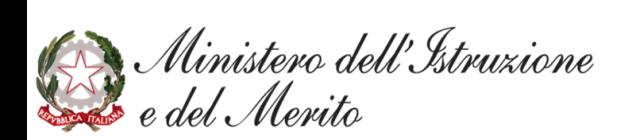

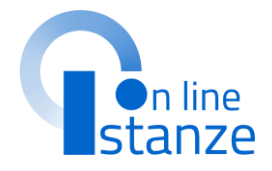

# <span id="page-2-0"></span>ACCESSO E SELEZIONE ISTANZA

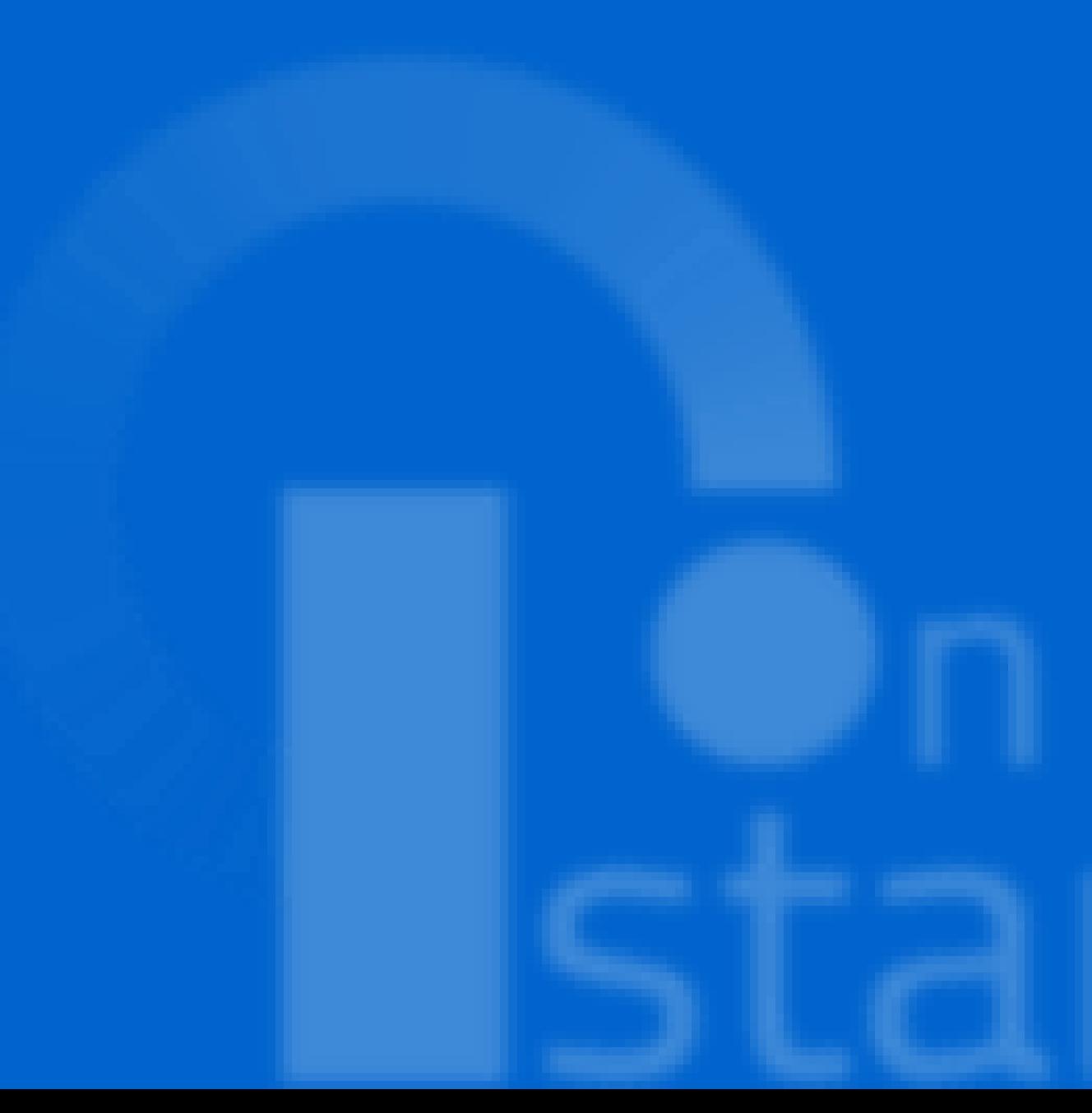

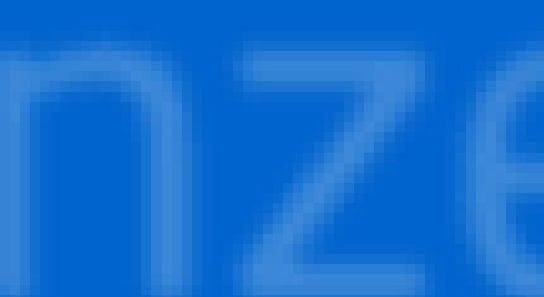

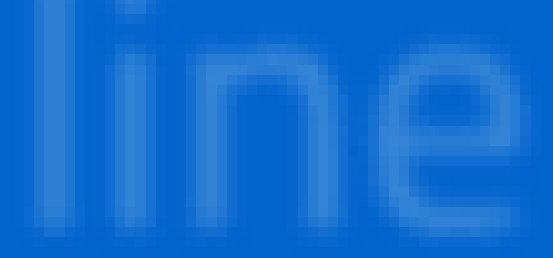

## **ACCESSO ISTANZA**

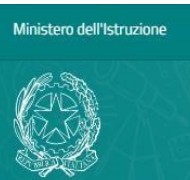

Le graduatorie Primi passi

Il percorso

### Informazioni d

Accedi all'Istanza

https://graduatorie-ata.static.istruzione.it/index.html

Il pulsante «Accedi» è anche presente in fondo alla home page.

informativo del Ministero.

per il personale ATA

previsto dal Decreto Ministeriale n. 50 del 3 marzo 2021.

Le graduatorie Scopri cosa è cambiato per partecipare alla procedura

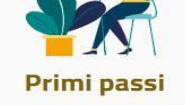

Cosa fare prima di accedere all'istanza

Il percorso Le fasi principali della procedura di assegnazione delle supplenze

**ACCEDI** 

# **Informazioni utili**

Tutto ciò che ti occorre per compilare l'istanza con facilità

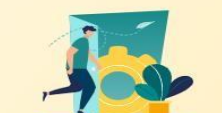

Graduatorie di circolo e di istituto

Il Ministero dell'Istruzione dà il via alla costituzione delle graduatorie di circolo e di istituto di III fascia per il personale ATA, secondo quanto

Da quest'anno le procedure sono digitalizzate, si fa tutto online sul sistema

#### Vai direttamente all'istanza

Assicurati di aver letto tutte le informazioni necessarie prima di procedere e ricordati che l'istanza sarà attiva dalle

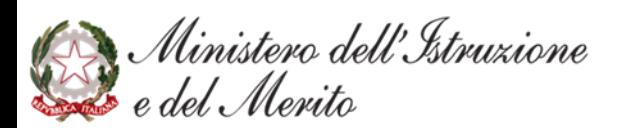

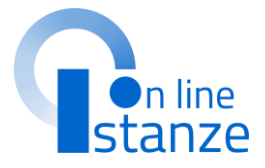

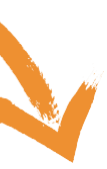

### Dalla pagina «Graduatorie d'istituto III Fascia personale ATA triennio  $2024/27$  × raggiungibile al link:

### Cliccare su «Accedi all'istanza»

## **ACCESSO ISTANZA**

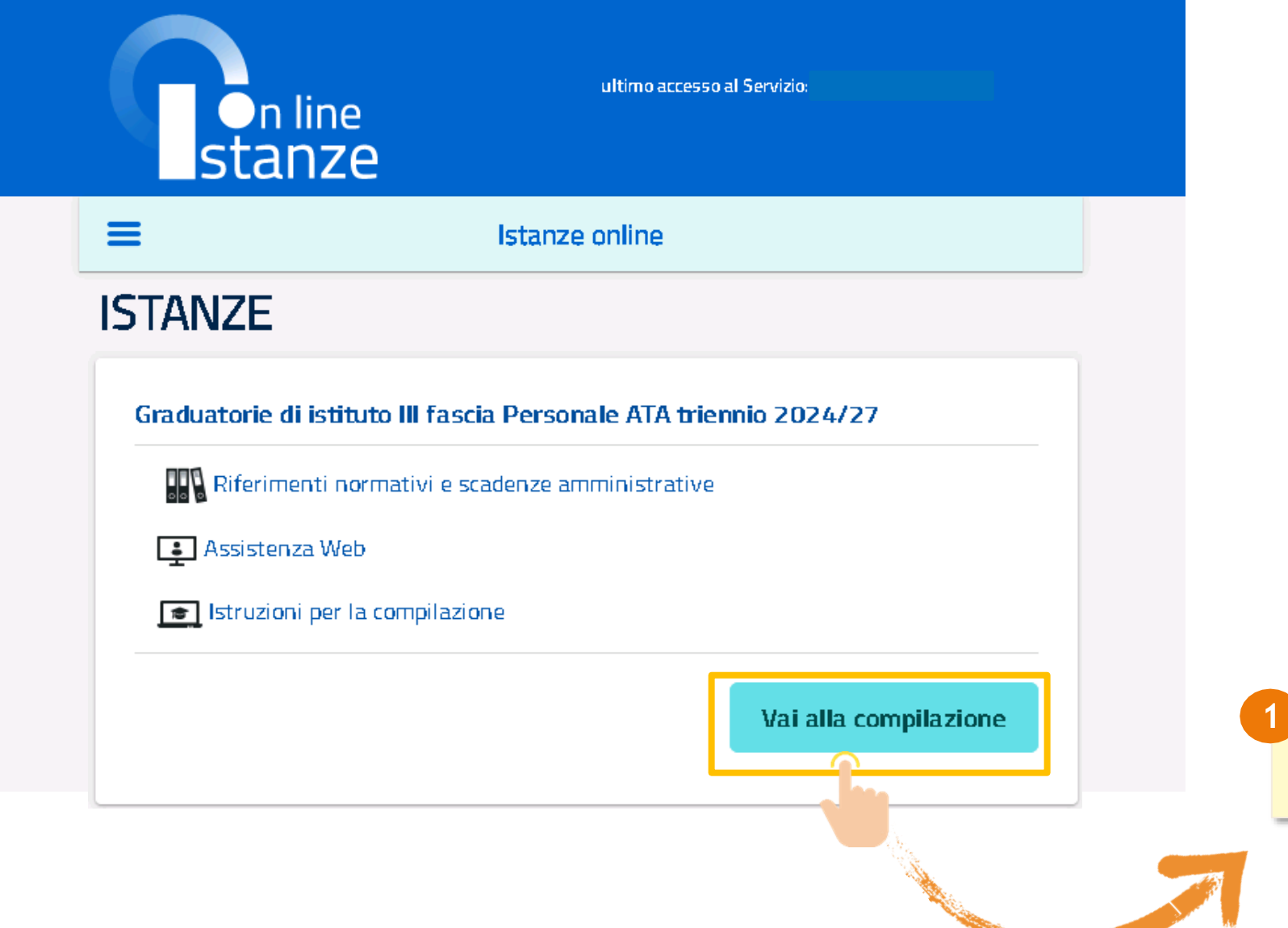

Ministero dell'Istruzione

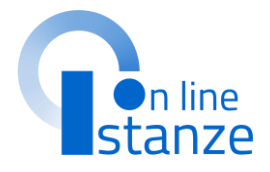

### Cliccare su «Vai alla compilazione»

## **PAGINA INIZIALE ISTANZA**

### Graduatorie di istituto III fascia Personale ATA triennio 2024/27

GRADUATORIE DI CIRCOLO E DI ISTITUTO DI III FASCIA DEL PERSONALE AMMINISTRATIVO. TECNICO E AUSILIARIO AI SENSI DEL Decreto Ministeriale maggio 2024 -DOMANDA DI INSERIMENTO/CONFERMA/AGGIORNAMENTO AI FINI DELLA COSTITUZIONE DELLE GRADUATORIE PER IL TRIENNIO 2024/25, 2025/26, 2026/27

La presente istanza deve essere utilizzata dagli aspiranti che intendono inserirsi con uno o più profili nelle graduatorie di circolo e di istituto di terza Fascia e/o confermare/aggiornare un profilo presente nelle graduatorie del precedente triennio.

#### Indicazioni su compilazione e inoltro della domanda

L'intero processo di compilazione della domanda da parte dell'aspirante verrà tracciato tramite il salvataggio di ciascuna sezione e dovrà essere finalizzato dall'aspirante stesso con l'inoltro della domanda.

L'aspirante ha facoltà di modificare i dati presenti nelle sezioni compilate, finché non avrà inoltrato l'istanza. Al momento dell'inoltro, il sistema crea un documento in formato .pdf, che viene inserito nella sezione "Archivio" presente sul menù "funzioni" dell'utente, contenente il modulo domanda compilato. Il documento sarà stato contestualmente inviato dal sistema agli In particolare: indirizzi di posta elettronica noti dell'aspirante.

N.B. Dopo l'inoltro della domanda, i dati presenti nel PDF potranno essere modificati solo previo annullamento dell'inoltro. Il candidato dovrà quindi procedere all'annullamento tramite apposita funzionalità, modificare i dati e provvedere ad un nuovo inoltro.

A supporto dell'aspirante è disponibile la guida operativa presente sulla box dell'istanza in oggetto.

A garanzia del corretto completamento dell'operazione, il candidato deve:

· Verificare la ricezione di una mail contenente la conferma dell'inoltro e la domanda in formato .pdf;

- · Verificare che accedendo in visualizzazione sull'istanza, la stessa si trovi nello st "inoltrata"
- accedere alla sezione "Archivio" presente sulla Home Page personale di Istanze onl e verificare che il modulo domanda contenga tutte le informazioni corrette.

Prima dell'utilizzo delle funzioni, si consiglia di leggere attentamente le Istruzioni per compilazione presenti sulla Home Page personale di Istanze online, nella box della specif istanza.

#### **AVVERTENZE**

dicembre 2000 n. 445, "TESTO UNICO DELLE DISPOSIZIONI LEGISLATIVE E REGOLAMENTI rispettive competenze, secondo quanto previsto dalle disposizioni normative vigenti, ai quali IN MATERIA DI DOCUMENTAZIONE AMMINISTRATIVA".

- · i dati riportati dal candidato assumono il valore di dichiarazioni sostitutive di certifi zione rese ai sensi dell'articolo 46. Vigono, al riguardo, le disposizioni di cui all'artic 76 che prevedono conseguenze di carattere amministrativo e penale per il dipender che rilasci dichiarazioni non corrispondenti a verità;
- i dati richiesti sono acquisiti ai sensi dell'art. 46, sono strettamente funzionali all'esp tamento della presente procedura amministrativa e verranno trattati ai sensi e cor garanzie di cui agli articoli 6 e 13 del Regolamento UE 2016/679 (GDPR) e del D.I 196/03 (Codice in materia di protezione dei dati personali).

#### Informativa sul trattamento dei dati personali

#### (ex Artt. 13 e 14 del Regolamento UE 679/2016)

Il Ministero dell'istruzione e del merito, in qualità di Titolare del trattamento (di seguito anche «Ministero» o «Titolare»), desidera, con la presente informativa, fornirLe informazioni circa il trattamento dei dati personali che La riguardano e che acquisisce per il tramite degli Uffici Scolastici Regionali e degli Ambiti Territoriali dei singoli UU.SS.RR, nell'ambito delle attività connesse alla costituzione delle graduatorie di circolo e di istituto di terza fascia del personale ATA per il triennio 2024/2027.

#### Titolare del trattamento dei dati

Titolare del trattamento dei dati è il Ministero dell'istruzione e del Merito, con sede in Roma, presso Viale di Trastevere, n. 76/a, 00153 Roma, per il tramite degli Uffici Scolastici Regionali e degli Ambiti Territoriali dei singoli UU.SS.RR, che ne esercitano le funzioni ai sensi della Direttiva del Ministro dell'Istruzione n. 194/2020, e le singole Istituzioni Scolastiche -La compilazione della presente istanza avviene secondo le disposizioni previste dal D.P.R. individuate dagli aspiranti come destinatarie delle domande, ognuno nell'ambito delle ci si potrà rivolgere per esercitare i diritti degli interessati. In particolare:

- · Il Ministero è Titolare del trattamento, per il tramite degli Uffici Scolastici Regionali e degli Ambiti Territoriali dei singoli UU.SS.RR, dei dati raccolti e gestiti nell'ambito della piattaforma ai fini dell'accesso alla Piattaforma stessa e dell'espletamento delle procedure relative l'inoltro della domanda di inserimento/conferma/aggiomamento per la costituzione delle graduatorie di circolo e di istituto di terza fascia del personale ATA per il triennio 2024/2027. Inoltre, gli Uffici Scolastici Regionali e gli Ambiti Territoriali dei singoli UU.SS.RR sono Titolari del trattamento dei dati eseguito per il perseguimento delle finalità istituzionali relative ai dati di accesso alla piattaforma.
- Le singole Istituzioni scolastiche sono Titolari del trattamento dei dati raccolti nell'ambito della gestione delle domande di inserimento/conferma/aggiornamento per poter formare le graduatorie. Inoltre, analizzano i dati inseriti e redigono le graduatorie d'Istituto. Tali soggetti entrano in possesso dei predetti dati per effetto delle attività

connesse all'aggiornamento delle graduatorie di circolo e di istituto di terza fascia del personale ATA per il triennio 2024/2027, costituite ai sensi dell'art. 5 del Regolamento approvato con decreto del Ministro della Pubblica Istruzione 13 dicembre 2000, n. 430 e del D.M. XX maggio 2024.

rivolgere per esercitare i diritti riconosciuti agli Interessati, mediante i canali di comunicazione di seguito indicati.

Uffici Scolastici Regionali e gli Ambiti Territoriali dei singoli UU.SS.RR:

- o U.S.R. Abruzzo drab@postacert.istruzione.it
- o U.S.R. Basilicata drba@postacert.istruzione.it
- o U.S.R. Calabria drcal@postacert.istruzione.it
- o U.S.R. Campania drca@postacert.istruzione.it
- o U.S.R. Emilia Romagna drer@postacert.istruzione.it
- o U.S.R. Friuli V. Giulia drfr@postacert.istruzione.it
- o U.S.R. Lazio drla@postacert.istruzione.it
- o U.S.R. Liguria drli@postacert.istruzione.it
- o U.S.R. Lombardia drlo@postacert.istruzione.it
- o U.S.R. Marche drma@postacert.istruzione.it
- o U.S.R. Molise drmo@postacert.istruzione.it
- o U.S.R. Piernonte drpi@postacert.istruzione.it
- o U.S.R. Puglia drpu@postacert.istruzione.it
- o U.S.R. Sardegna drsa@postacert.istruzione.it
- o U.S.R. Sicilia drsi@postacert.istruzione.it
- o U.S.R. Toscana drto@postacert.istruzione.it
- o U.S.R. Umbria drum@postacert.istruzione.it

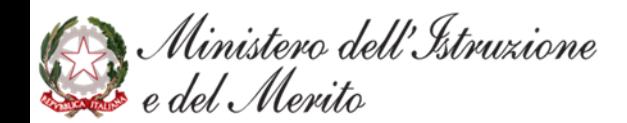

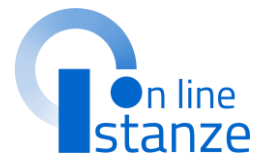

o U.S.R. Veneto drve@postacert.istruzione.it

Istituzioni scolastiche:

o contatti reperibili sui rispettivi siti istituzionali

La presente Informativa è resa per i trattamenti di titolarità del Ministero dell'istruzione e del merito. Per i trattamenti di titolarità delle singole Istituzioni Scolastiche si rimanda alle Ai Titolari del trattamento di cui sopra, ciascuno per i rispettivi ambiti di titolarità, ci si potrà informative presenti nei siti istituzionali di ciascuna Istituzione Scolastica.

Responsabile della protezione dei dati

Il Responsabile per la protezione dei dati personali del Ministero dell'istruzione e del merito è contattabile scrivendo al seguente indirizzo di posta elettronica: rpd@istruzione.it

La presente Informativa è resa per i trattamenti di titolarità del Ministero dell'istruzione e del merito. Per i trattamenti di titolarità delle Istituzioni Scolastiche si rimanda ai dati di contatto dei rispettivi Responsabili della Protezione dei Dati, come indicati nei singoli siti istituzionali.

#### **Responsabile del Trattamento**

Per i trattamenti di titolarità del Ministero, di cui sopra, è responsabile del trattamento dei dati, ai sensi dell'articolo 28 del GDPR, la Società Generale d'Informatica S.p.A. (Sogei), in quanto affidataria dei servizi infrastrutturali, di gestione e sviluppo applicativo del sistema informativo del Ministero dell'Istruzione e del Merito.

Per i trattamenti di titolarità delle singole Istituzioni Scolastiche è responsabile del trattamento il Ministero dell'istruzione e del merito, ai sensi dell'articolo 28 del GDPR, nell'attività di gestione dell'infrastruttura attraverso la quale gli Istituti erogano i Servizi.

#### Autorità di controllo

Garante per la protezione dei dati personali Indirizzo e-mail: garante@gpdp.it

## **PAGINA INIZIALE ISTANZA**

#### Indirizzo PEC: protocollo@pec.gpdp.it Sito web: https://www.garanteprivacy.it

#### Base giuridica e finalità del trattamento

La base giuridica del trattamento dei dati personali è da rinvenirsi, per i dati nell'articolo 6, par. 1, lettera c) ed e) del Regolamento (UE) n. 679/2016 e nell'articolo 2 D. Igs. 30 giugno 2003, n. 196 (Codice Privacy) e s.m.i., ovvero nell'adempimento di un legale nonché nell'esercizio di pubblici poteri di cui è investito il Titolare del trattar dall'esecuzione, a tale esercizio connessa, di un compito di interesse pubblico,

La fonte normativa da cui discendono gli obblighi giuridici di cui sopra è costituita dal D Legge 7 aprile 2004, n. 97, convertito, con modificazioni, dalla legge 4 giugno 2004, n. D.lgs. 16 aprile 1994, n. 297.

Con riferimento ai dati relativi a condanne penali e reati, che devono essere eventu: dichiarati dall'utente in fase di presentazione della domanda, la base giuridica si nell'articolo 10 del Regolamento (UE) 2016/679 e nell'articolo 2-octies, comma 3, lett c) del D. Lgs. 30 giugno 2003, n. 196 e s.m.i.

La fonte normativa da cui discende l'obbligo per il candidato di presentarli è costitui specifico, dall'articolo 2 del D.P.R n. 487/1994 così come modificato dal D.P.R. n. 82/2 La finalità del trattamento consiste nel consentire la gestione della domanda, incluso o adempimento connesso, alla costituzione delle graduatorie di circolo e di istituto di terz del personale ATA per il triennio 2024/2027.

#### Tipologia di dati trattati e modalità di trattamento

#### Oggetto del trattamento sono:

· i dati anagrafici (quali il nome, cognome, data e luogo di nascita, codice fiscale di recapito (quali l'indirizzo di recapito, indirizzo di posta elettronica) da c

obbligatoriamente ed il numero telefonico e l'indirizzo di posta certificata da conferire facoltativamente, di cui all'art. 4, n. 1, del Regolamento (UE) 679/2016;

· eventuali dati relativi a condanne penali di cui all'art. 10 del Regolamento (UE) 679/2016

Il trattamento dei dati è effettuato nel pieno rispetto dei principi di correttezza, liceità, adeguatezza e pertinenza del trattamento, nonché minimizzazione e necessità di cui al GDPR. per le sole finalità suindicate

Il trattamento avviene in modalità elettronica mediante registrazione, elaborazione, archiviazione e trasmissione dei dati, con ausilio di strumenti informatici.

Il Titolare e il Responsabile del trattamento di cui si avvale adottano misure tecniche e organizzative previste dalla normativa vigente, adeguate a garantire un livello di sicurezza idoneo rispetto alla tipologia di dati trattati.

#### Cookies e dati di navigazione

I cookies sono piccoli file di testo che il sito web invia al terminale dell'utente, ove vengono memorizzati per poi essere ritrasmessi al sito alla visita successiva. Tali cookies si suddividono in:

o cookies tecnici (cookies di navigazione o di sessione) che permettono di utilizzare temporaneamente le informazioni necessarie per la navigazione in rete ed a garantire il funzionamento. la sicurezza e la disponibilità dei siti/sistemi. Tali cookies restano attivi per la sola sessione di riferimento e vengono eliminati alla

chiusura del browser. Il loro utilizzo è strettamente limitato ai dati identificativi di sessione (costituiti da numeri casuali generati da server) ed è necessario a consentire l'esplorazione sicura ed efficiente della Piattaforma;

cookies di profilazione che vengono utilizzati per rilevare le preferenze manifestate dall'utente nell'ambito della navigazione in rete, individuando azioni o schemi comportamentali ricorrenti.

#### Fonte dei dati e natura del conferimento

I dati anagrafici e i dati di recapito trattati, come sopra specificato, provengono dal sistem «Istanze OnLine» del Ministero dell'istruzione e del merito e sono dichiarati dall'Utente in fas di registrazione o modificati successivamente alla registrazione.

Si precisa che le domande di inserimento sono prodotte unicamente in modalità telematic attraverso l'anglicazione «Istanze OnLine».

Gli altri dati richiesti devono essere da Lei inseriti per le finalità istituzionali sopra descritte. mancato conferimento da parte Sua dei dati di cui sopra preclude l'inoltro della domanda o inserimento/conferma/aggiornamento.

#### Trasferimento dei dati personali verso Paesi Terzi o Organizzazioni internaziona

Non è previsto il trasferimento di dati al di fuori dell'unione Europea o ad organizzazion internazionali

#### Periodo di conservazione dei dati personali

Ai sensi dell'art. 5, par. 1, lett. e) del Regolamento (UE) n. 679/2016, al fine di garantire u trattamento corretto e trasparente, i dati sono conservati per un periodo di tempo no superiore a quello necessario agli scopi per i quali essi sono stati raccolti o successivament trattati.

In particolare, i dati forniti per la presentazione della domanda saranno trattati e conservati da Ministero, nel rispetto degli obblighi previsti dalla normativa vigente e per il tempo necessari alla gestione delle operazioni connesse alla costituzione delle Graduatorie di circolo e di istitut terza fascia ATA e nel caso di eventuale impugnazione degli atti della procedura per tutto tempo necessario ai fini della risoluzione della controversia, nonché per adempiere a specific obblighi imposti da leggi, regolamenti e dalla normativa comunitaria.

Diritti degli interessati

#### Il Regolamento (UE) 2016/679 attribuisce ai soggetti interessati i seguenti diritti:

- a. diritto di accesso (art. 15) ha il diritto, in particolare, di ottenere la conferma che siano o meno in corso trattamenti di dati personali che La riguardano e, in tal caso, di ottenere l'accesso a tali dati:
- b. diritto di rettifica (art. 16) ha il diritto di ottenere la rettifica dei dati personali inesatti che La riguardano:
- c. diritto alla cancellazione (art. 17) ha il diritto di ottenere la cancellazione dei dati personali che La riguardano, nei limiti e nei casi espressamente previsti dal Regolamento (UE) 679/2016:
- d. diritto di limitazione di trattamento (art. 18) ha il diritto di ottenere la limitazione del trattamento dei Suoi dati
- e. diritto di opposizione (art. 21) ha il diritto di opporsi all'ulteriore trattamento dei Suoi dati

Il diritto alla portabilità dei dati (art. 20) non si applica al trattamento necessario per l'esecuzione di un compito di interesse pubblico o connesso all'esercizio di pubblici poteri di cui è investito il Titolare del trattamento.

Per esercitare i diritti di cui sopra si potrà rivolgere ai Titolari del trattamento, come precedentemente individuati, ognuno per i rispettivi ambiti di titolarità, i cui recapiti sono riportati nella sezione «Titolare del trattamento dei dati» della presente informativa.

#### Diritto di Reclamo

Nel caso in cui ritenga che il trattamento dei dati personali a Lei riferito sia compiuto in violazione di quanto previsto dal Regolamento (UE) 679/2016, ha il diritto di proporre reclamo al Garante per la protezione dei dati personali, ai sensi dall'art. 77 o di adire le opportune sedi giudiziarie ai sensi dell'art. 79 del Regolamento stesso.

#### Processo decisionale automatizzato

Non è previsto un processo decisionale automatizzato ai sensi degli artt. 13, par. 2, lettera f) del Regolamento (UE) 679/2016.

PRESA VISIONE

Ho preso visione dell'informativa sul trattamento dei dati personali

JRTANTE: al fine di non avere problemi nella compilazione della domanda, non utilizzare, in nessun caso, il tasto "Indietro" o "Avanti" del browser collocato in alto a sinistra. Utilizzare il link "Indietro" o il pulsante "AVANTI" in basso ad ogni schermata.

Dopo aver letto le informazioni relative all'istanza, è necessario cliccare sulla presa visione. Successivamente cliccare su «Accedi» per iniziare la compilazione della domanda

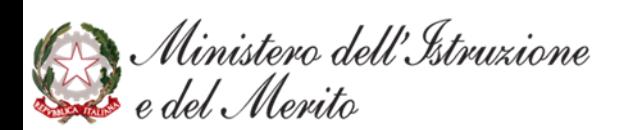

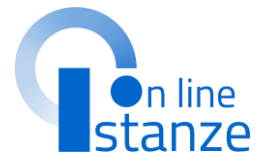

#### Aggiornamenti alla presente Informativa sul trattamento dei dati personali

Il Titolare si riserva il diritto di apportare modifiche alla presente informativa, dandone pubblicità agli utenti sulla presente pagina, che si invita a consultare periodicamente, utilizzando come riferimento la data di ultima modifica indicata a conclusione del testo, ciò al fine di conformarsi alla eventuale normativa, nazionale ed europea in materia di trattamento dei dati personali e/o di adeguarsi all'adozione di nuovi sistemi, procedure interne o comunque per ogni altro motivo che si rendesse opportuno e/o necessario. Salvo quanto diversamente specificato, l'informativa pubblicata sulla presente pagina continua ad applicarsi al trattamento dei dati personali raccolti sino al momento della sua sostituzione.

28 Maggio 2024

## **UFFICIO DESTINA ZIONE DOMANDA**

Dopo aver lett informazioni relative<br>all'istanza, cliccare su **«Avanti »** per iniziarela c ompil a zionedella domanda

Se si era presenti nelle Graduatorie d'istituto di III Fascia del personale ATA del precedente triennio, l'istanza **propon e in automa ticola provi n cia e la s c uola s cel t e nel 2021** . Qu alo ra lo si desideri, la provincia e la scuola si possono comunque modificare. Nel caso in cui la scuola alla quale si er ade s tin a t a ladom a nda nel2021 non fosse fra le sedi esprimibili per questo nuovo triennio, l'istanza non la propone e si dovrà scegliere una nuova scuola.

Dal menù a tendina selezionare la Provincia per la quale si intende inoltrarela domandae indicarel'Istituzionescolastica

> Accettare l'informativa prima di procedere con la c ompil a zionedella domanda

### Provincia di inserimento della domanda stituzione scolastica di destinazione e trattamento della domanda ⋒ Itilizzare la lente presente sulla destra per selezionare la scuola di interesse **2** Per gli aspiranti presenti nelle graduatorie provinciali permanenti di cui all'art. 554 del D.Lvo 16 aprile 1994, n. 297 sono consapevole che, qualora io sia incluso nelle graduatorie provinciali permanenti di cui all'art. 554 del D.Lvo 16 aprile 1994, n. 297 di altra provincia, la produzione delle graduatorie definitive di III Fascia di cui alla presente istanza determinerà la cancellazione obbligatoria dalle suddette graduatorie per tutti i profili .<br>Per gli aspiranti presenti negli elenchi provinciali ad esaurimento o nelle graduatorie provinciali ad esaurimento di collaboratore scolastico d tui al D.M. 19 aprile 2001, n. 75 e D.M. 24 marzo 2004, n.35 sono consapevole che, qualora io sia incluso negli elenchi provinciali ad esaurimento e/o dalle graduatorie provinciali ad esaurimento di collaboratore scolastico di cui al D.M. 19 aprile 2001, n. 75 e D.M. 24 marzo 2004, n.35 di altra provincia, la produzione delle graduatorie definitive di III Fascia di cui alla presente istanza determinerà la cancellazione obbligatoria dalle suddette graduatorie per tutti i profili in cui sono incluso **3**

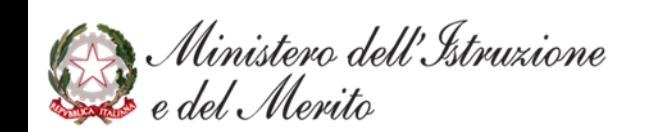

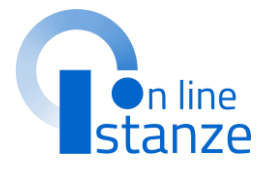

#### UFFICIO DESTINAZIONE DOMANDA

ATTENZIONE, la compilazione della domanda è permessa solo a coloro che abbiano compiuto 18 anni al primo settembre 2021 e che non ne abbiano più di 67 alla stessa data.

### **N OTA B E N E**

La scuola selezionata sarà inserita automaticamente come prima **pre fere n z a** fr a le istit u zioni scolastiche che si selezioneranno nella sezione dedicata alla scelta delle sedi.

## UFFICIO DESTINAZIONE DOMANDA

**1**

## **UFFICIO DESTINAZIONE DOMANDA**

### **NOTA BENE:**

**N**el caso in cui l'aspirante abbia già dichiarato le sedi, riaccedendo alla sezione 'Ufficio destinazione domanda' la provincia di inserimento sarà prospettata in formato protetto.

Per poter procedere alla modifica della provincia sarà necessario provvedere prima alla cancellazione delle sedi precedentemente inserite. A seguito della cancellazione il Sistema permetterà di modificare la provincia di inserimento della domanda.

### UFFICIO DESTINAZIONE DOMANDA

6

ATTENZIONE, nell'istanza sono state già dichiarate le sedi, se si intende cambiare la provincia è necessario procedere in modo preliminare alla cancellazione delle sedi, sarà poi possibile aggiornare la provincia

#### Provincia di inserimento della domanda

per tuttli profill in cui sono incluso

 $\checkmark$ Istituzione scolastica di destinazione e trattamento della domanda  $\alpha$ Utilizzare la lente presente sulla destra per selezionare la scuola di interesse Per gliaspiranti presenti nelle graduatorie provinciali permanenti di cui all'art. 554 del D.Lvo 16 aprile 1994, n. 297 sono consapevole che, qualora lo sia incluso nelle graduatorie provinciali permanenti di culali'art. 554 del D.Lvo 16 aprile 1994, n. 297 di altra provincia, la produzione delle graduatorie definitive di III Fascia di cui alla presente istanza determinerà la cancellazione obbligatoria dalle suddette graduatorie per tutti i profili. Per gli aspiranti presenti negli elenchi provinciali ad esaurimento o nelle graduatorie provinciali ad esaurimento di collaboratore scolastico di cui al D.M. 19 aprile 2001, n. 75 e D.M. 24 marzo 2004, n.35 sono consapevole che, qualora lo sia incluso negli elenchi provinciali ad esaurimento e/o dalle graduatorie provinciali ad esaurimento di collaboratore scolastico di cui al D.M. 19 aprile 2001, n. 75 e D.M. 24 marzo 2004, n.35 di altra provincia, la produzione delle graduatorie definitive di III Fascia di cui alla presente istanza determinerà la cancellazione obbligatoria dalle suddette graduatorie

Indietro

Ministero dell'Istruzione<br>Le del Merito

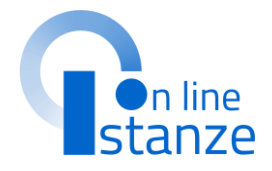

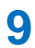

## **DATI PERSONALI**

In questa sezione, è possibile visualizzare i **dati anagrafi c i e di re capi to**  precompilati.

### **NOTABENE**

L'istanza propone i dati anagrafici e di recapito dichiarati in fase di iscrizione al portale del Ministero dell'Istruzione. Prima di procedere con la compilazione dell'istanza, è bene verificarli e se non fossero corretti modificarli seguendo le istruzioni:

-per**modifi care i dati di re capi t o** si dovrà accedere sul portale delle Istanze on line nella sezione Funzioni di Servizio e seguire le indicazioni presenti alla voce Variazione dati di recapito.

### **DATI PERSONALI**

Si informa che i dati di recapito sono rettificabili nella sezione "funzioni di servizio" del servizio Istanze OnLine e i dati anagrafici sono modificabili nell'area riservata del portale.

### Giccare su «Avanti» per procedere con la c o m pila zione

- **p e r mo dific are i dati anagrafi c i** si dovrà accedere all'Area Riservata del sito del Ministero dell'istruzione e seguire le indicazioni presenti nella sezione Dati personali

RSSMRA80A01H501U

RM

**10**

[MARIO.ROSSI@EMAIL.PEC.IT](mailto:MARIO.ROSSI@EMAIL.PEC.IT) M

### **DATI ANAGRAFICI**

Codice Fiscale Cognome Nome Data di nascita Provincia di nascita Comune di nascita

Sesso

### **DATI DI RECAPITO**

Indirizzo Provincia Comune Cap Telefono Cellulare Posta Elettronica

Posta Elettronica Certificata

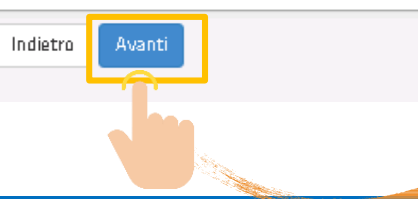

A

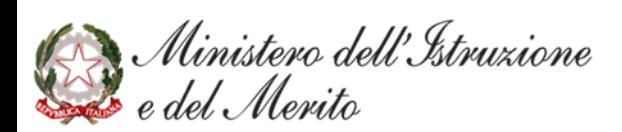

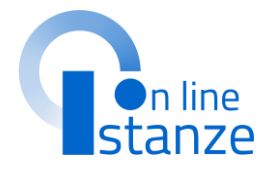

# **SCELTA PROFILO E TITOLI DI ACCESSO E CULTURALI**

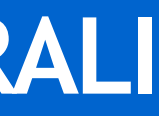

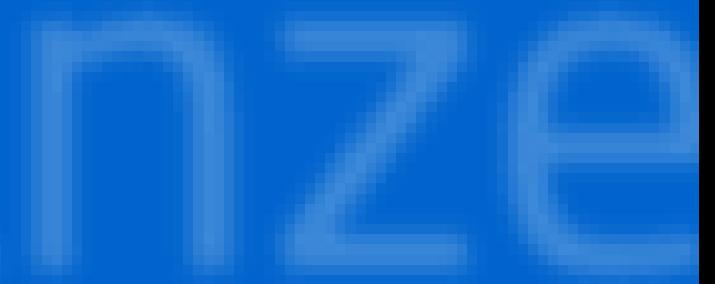

## **SCELTA OPERAZIONE**

La lista propone tutti i profili del personale ATA per i quali si può richiedere la partecipazione alle Graduatorie d'Istituto di III Fascia valevoli per il nuovo triennio 2024/27.

E' importante che per ogni profilo che si vuole trattare nella domanda venga selezionato il tipo operazione dalla tendina della Azioni, in quanto nelle sezioni successive verranno trattati i soli profili per i quali è indicata l'azione. Per ogni profilo è possibile richiedere un solo tipo di operazione.

Per i profili non presenti nelle graduatorie del precedente triennio è possibile indicare il solo Inserimento. Per ogni profilo presente nelle graduatorie del precedente triennio le azioni possibili sono la Conferma, l'Aggiornamento o la Cancellazione.

 $p$ 

## **SCELTA OPERAZIONE**

Specificare i profili che si intende inserire seleziondo la voce INSERIMENTO.

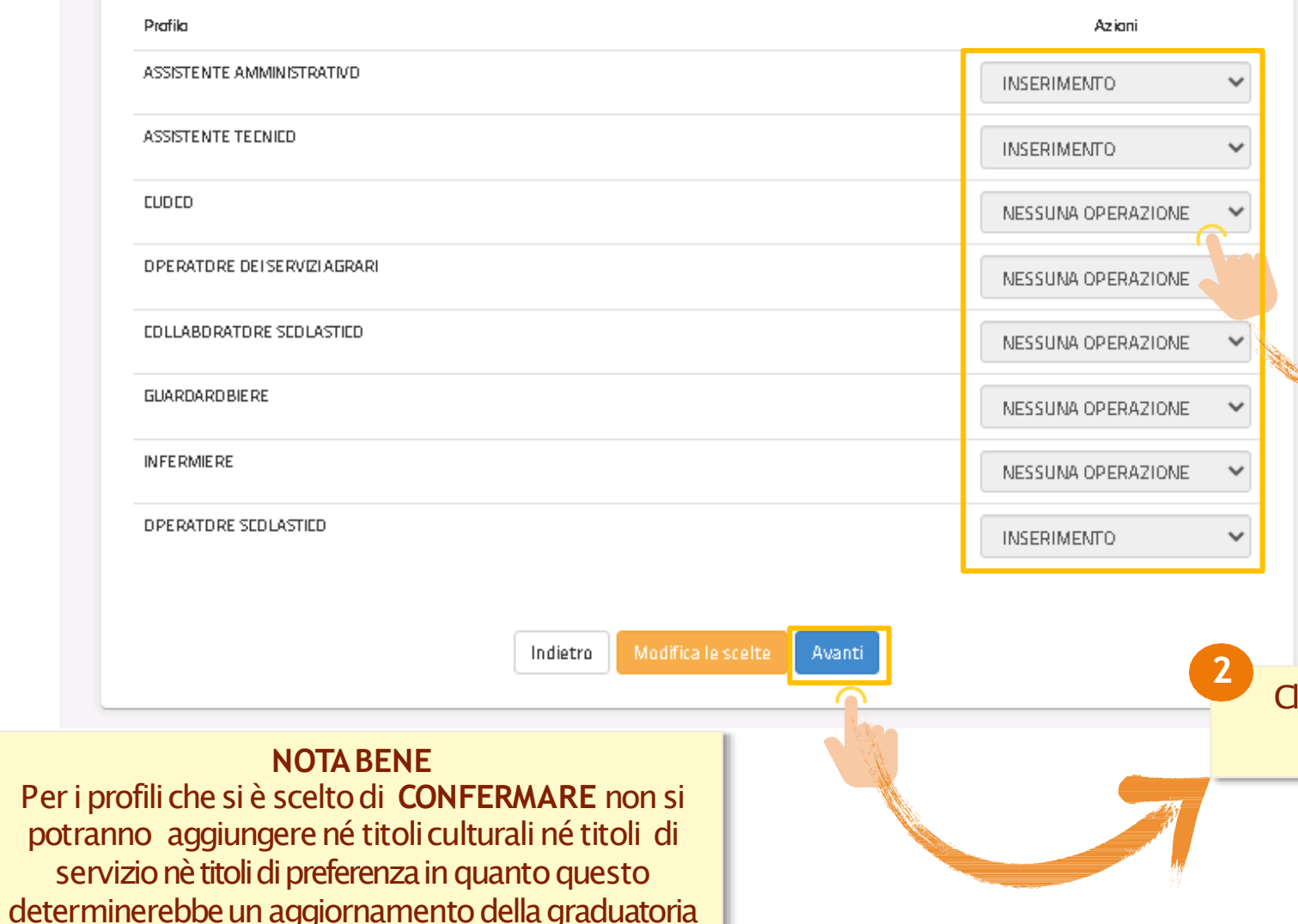

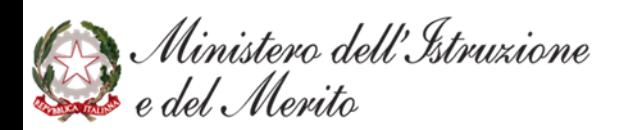

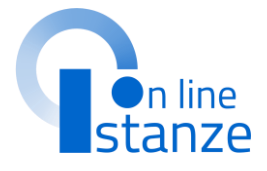

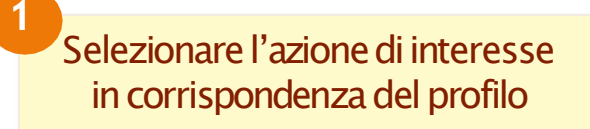

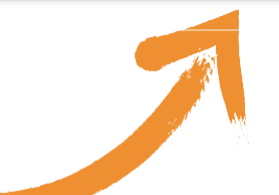

l 1

### liccare su «Avanti» per passare alla prossima sezione

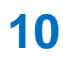

## **PAGINA INIZIALE PRESENTAZIONE DELLE DOMANDA**

Le sezioni relative ai titoli d'accesso e ai titoli culturali sono **specificheper ogni profilo**  scelto nella pagina precedente (sezione evidenziata in giallo), mentre tutte le altre sezioni sono trasversali e valide per tutti i profili presentati.

Cliccaresu**«Azioni disponibili»** in denza del profilo di interesse e **selezionarel'opzioneconsigliata** per zare la schermata relativa alle edove sarà possibile confermare, giornare o inserire i titoli

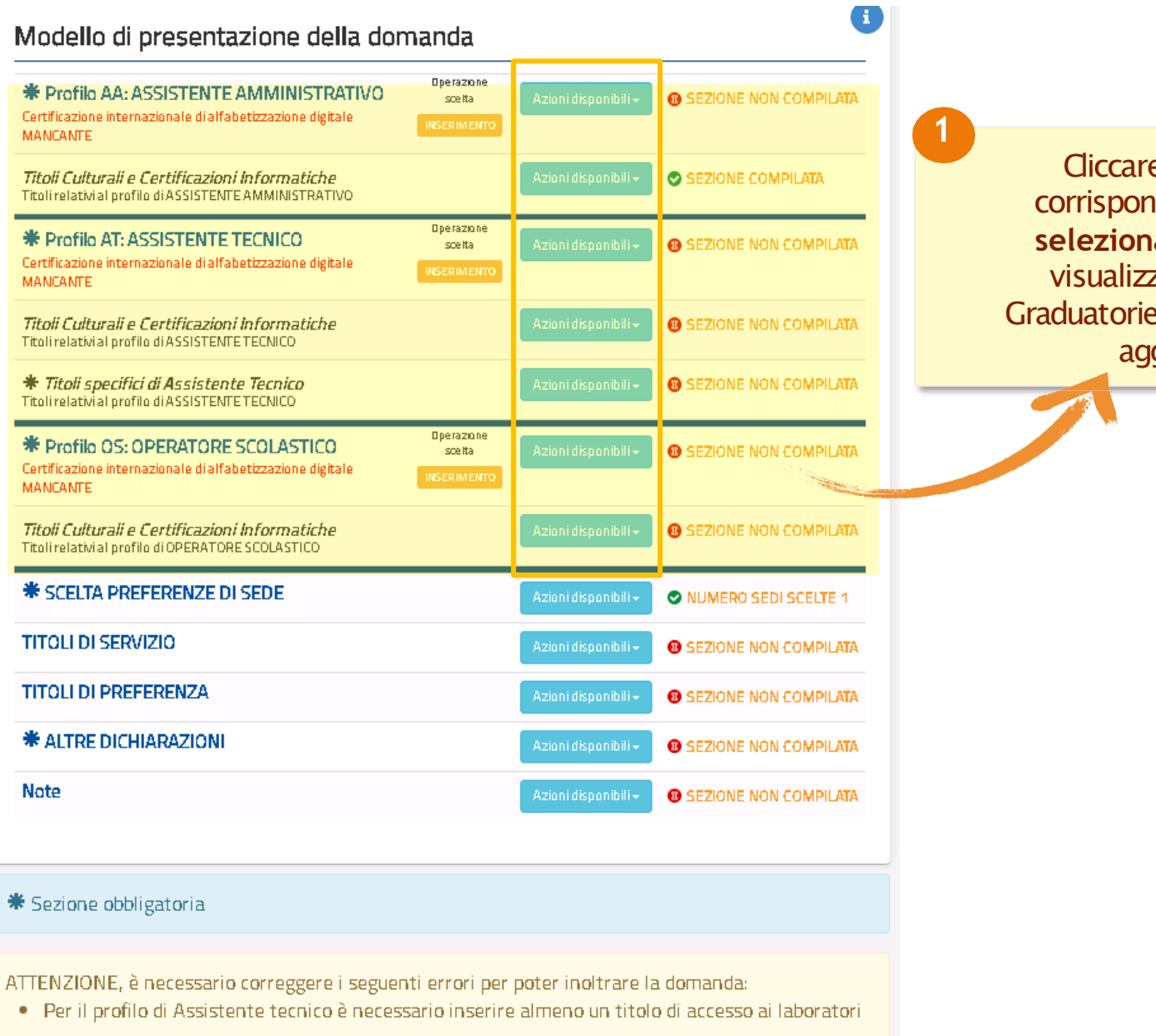

indietro

Ministero dell'Istruzione ' Merito

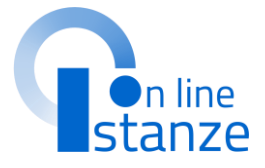

## **TI TOLO DI ACCESSO**

Per il profilo in "Conferma" il titolo di accesso deve essere completato con le informazioni mancanti. Per il profilo in "Aggiornamento" il titolo d'accesso può essere o completato co informazioni mancanti o sostituito con un nuovo<br>titolo nei casi previsti. Per il profilo in "Inserimento" i campi del titolo d'accesso devono essere tutti compilati.

### **N OTA B E N E**

Compilati i campi, cliccare su **«Inserisci»** persalvarele informazioni 1

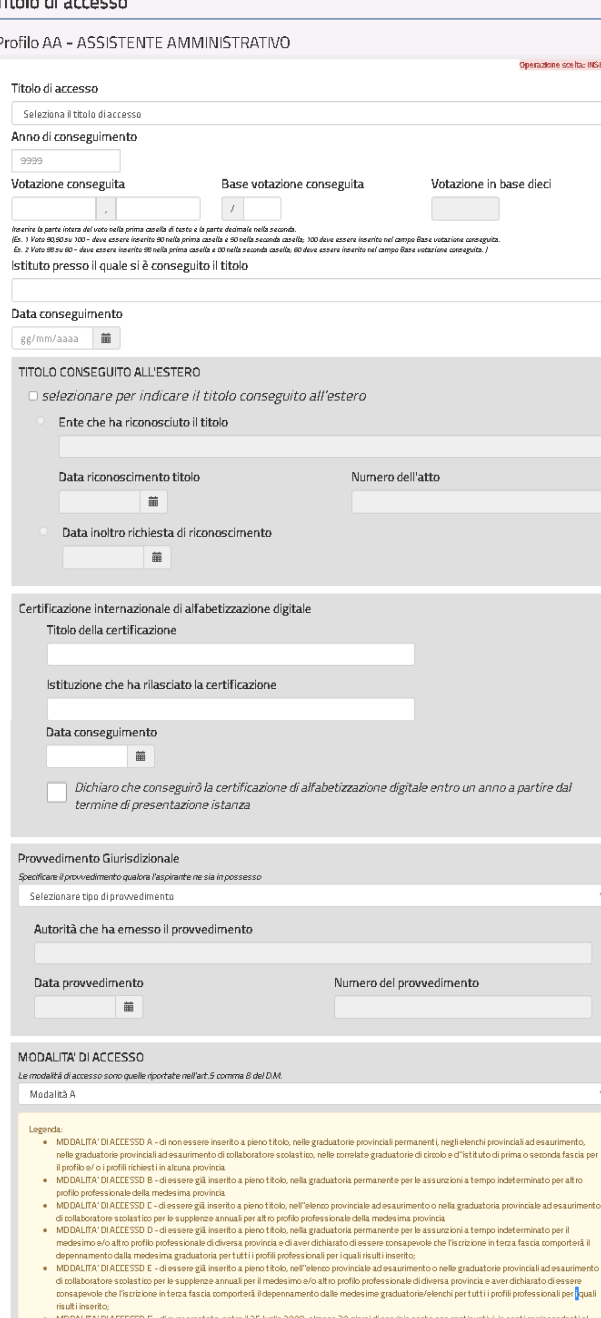

Casi particolari: -**Titolo conseguito all'este r o**:nel caso in cui il titolo sia in attesa di riconoscimento l'aspirante sarà incluso in graduatoria con riserva  $-$ **provvedimento giurisdizionale**: nel caso in cui esista un provvedimento giurisdizionale definitivo favorevole all'aspirante l'inclusione è a pieno titolo negli altri due casi è con riserva; in ogni caso l'aspirante deve indicare, nei casi previsti, anche il titolo di studio.

**N OTA B E NE:** per il nuovo triennio, per tutti I profili, tranne che per Collaboratore Scolastico, è obbligatorio dichiarare il possesso della **"Certificazione internazionale di alfabetizzazione digitale"** compilando i dettagli richiesti. In alternativa, se l'aspirante non è in possesso del titolo deve obbligatoriamente sottoscrivere la seguente dichiarazione:

"Dichiaro che conseguirò la certificazione di alfabetizzazione digitale entro un anno a partire dal termine di presentazione istanza". In tal caso il profilo verrà inserito con riserva di conseguimento di certificazione digitale.

Ministero dell'Istruzione

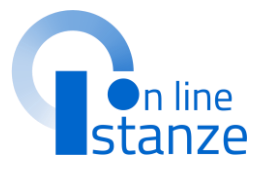

## **TITOLO CULTURALI E CERTIFICAZIONI**

Per il profilo in "**Conferma**" non possono essere dichiarati titoli culturali e certificazioni. Per il profilo in "Aggiornamento" possono essere modificatio aggiornati. Per il profilo in "**Inserimento**" possono essere dichiarati.

#### Profilo: ASSISTENTE AMMINISTRATIVO

#### Titoli Culturali e Certificazioni Informatiche Descrizione Azioni Stato Diploma di laurea breve, Diploma di laurea specialistica **@ SEZIONE NON COMPILATA** .<br>Azioni disponibili Diploma di laurea magistrale, Diploma di laurea vecchio ordinamento Attestato di qualifica professionale rilasciato ai sensi **B** SEZIONE NON COMPILATA dell'art. 14 L.845/78, ovvero le qualificazioni rilasciate dalle Regioni e dalle Province Autonome di Trento e Bolzano ai sensi del DM del lavoro e delle politiche sociali 30 giugno 2015, afferenti al Repertorio Nazionale dei titoli di formazione e delle qualificazioni professionali di cui all'art.8 D.Lgs.13/2013 e in coerenza con le disposizioni di cui al citato decreto legislativo, relativi alla trattazione di testi e/o alla gestione dell'amministrazione mediante strumenti di videoscrittura o informatici Idoneità in concorso pubblico per esami o prova pratica **@ SEZIONE NON COMPILATA** .<br>Azioni disponibili per posti di ruolo Attestato di addestramento professionale per la **@ SEZIONE NON COMPILATA** dattilografía o attestato di addestramento professionale per i servizi meccanografici rilasciati al termine di corsi professionali istituiti dallo Stato, Regioni o altri Enti Pubblici Certificazione Informatica digitale **@ SEZIONE NON COMPILATA INDIETRO**

Le certificazioni informatiche presentate nel triennio precedente sono solamente visualizzabili enon possono essere modificate.

### **NOTABENE:** I titoli culturali dichiarati nel triennio precedente e qui importati dal reclutamento, saranno esclusivamente visualizzabili.

### **NOTABENE:**

Per quanto riguarda la sottosezione "Certificazione Informatica e digitale triennio 2021/24", se presente, solo per i profili in Conferma o in Aggiornamento, sarà in sola visualizzazione. Per quanto riguarda la sottosezione "Certificazioni informatica digitale" vi è la possibilità di inserire un titolo compilando i dettagli richiesti. Tale titolo deve essere diverso dalla certificazione internazionale di alfabetizzazione digitale dichiarata come titolo di accesso al profilo

Ministero dell'Istruzione

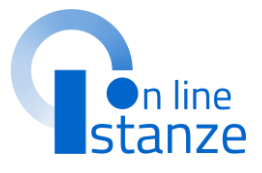

## **TITOLO SPECIFICI DI ASSISTENTE TECNICO**

Per il profilo in "Conferma" non possono essere dichiarati titoli. Per il profilo in "Aggiornamento" possono essere modificati o aggiornati. Per il profilo in "Inserimento" possono essere dichiarati.

### Profilo: ASSISTENTE TECNICO

#### Titoli specifici di Assistente Tecnico

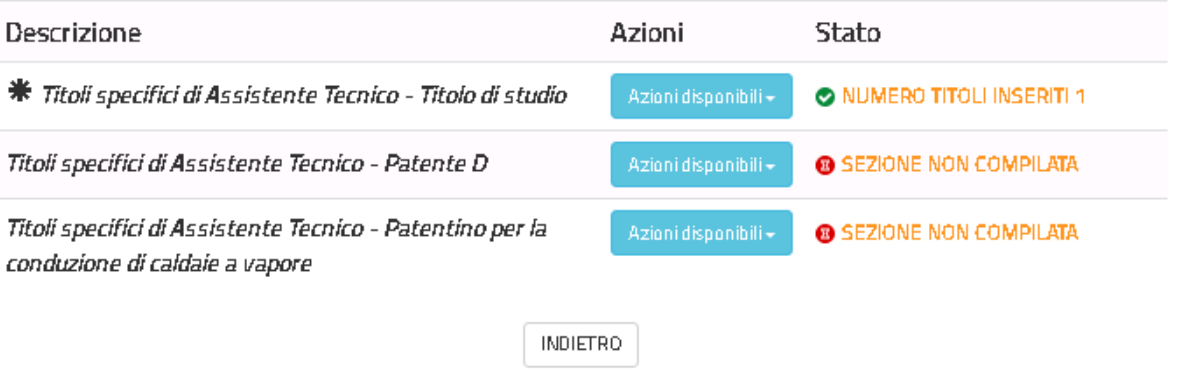

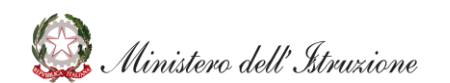

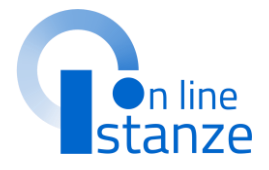

### **NOTABENE:** I titoli da assistente tecnico presentati nel precedente triennio possono essere solamente visualizzati.

# **SCELTA PREFERENZE DI SEDE**

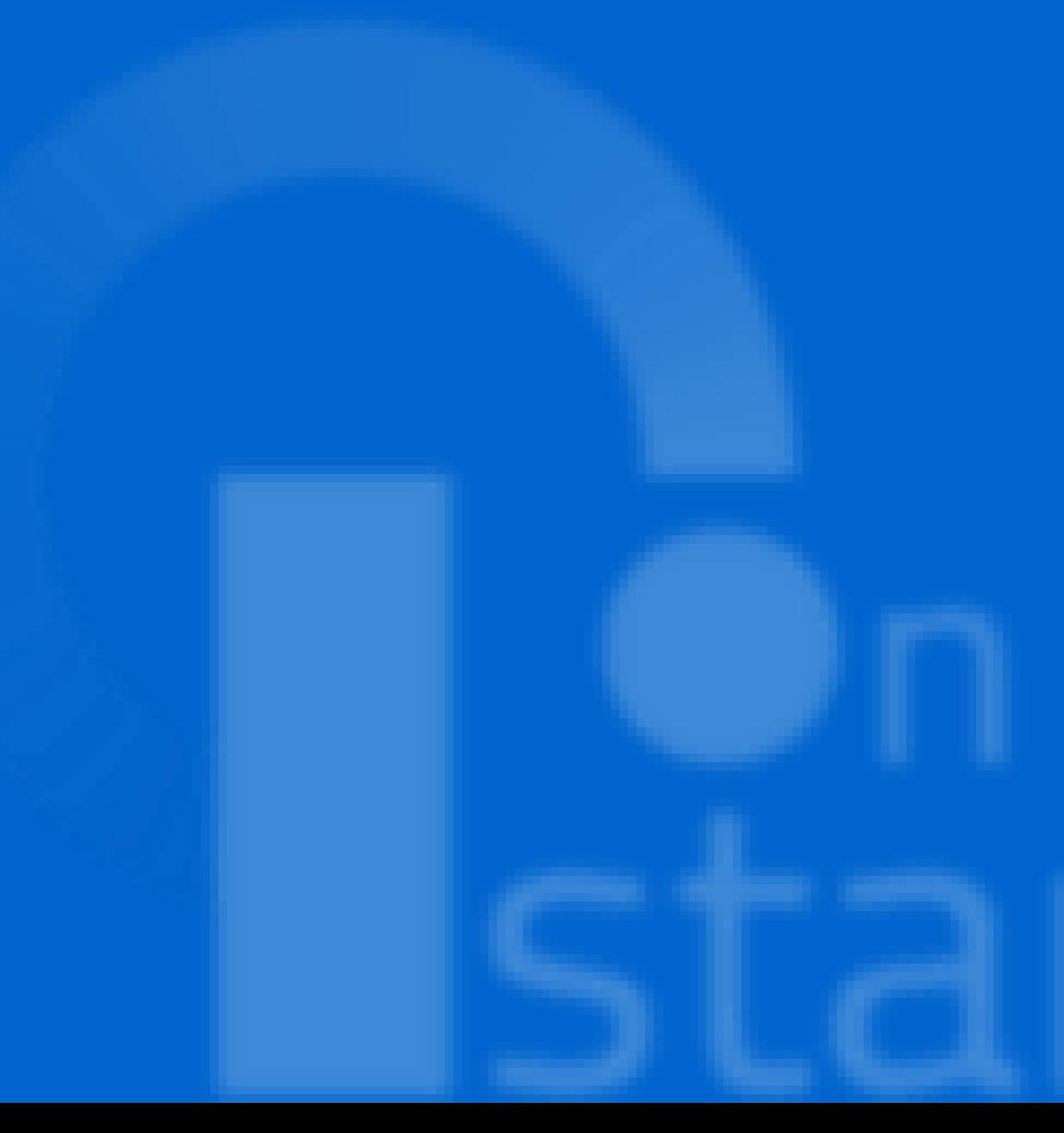

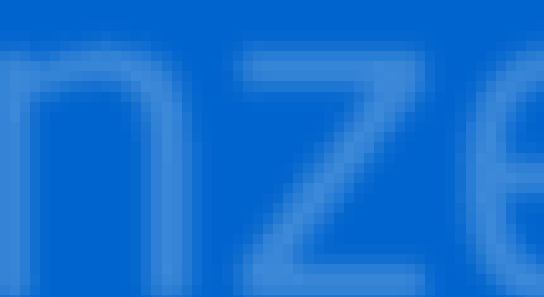

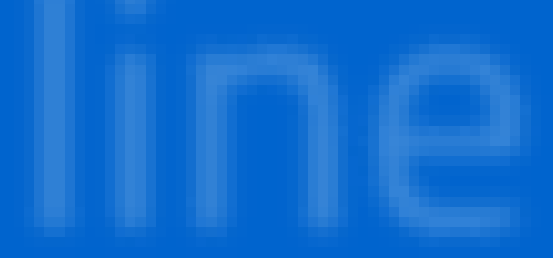

## PAGINA INIZIALE PRESENTAZIONE DELLE DOMANDA

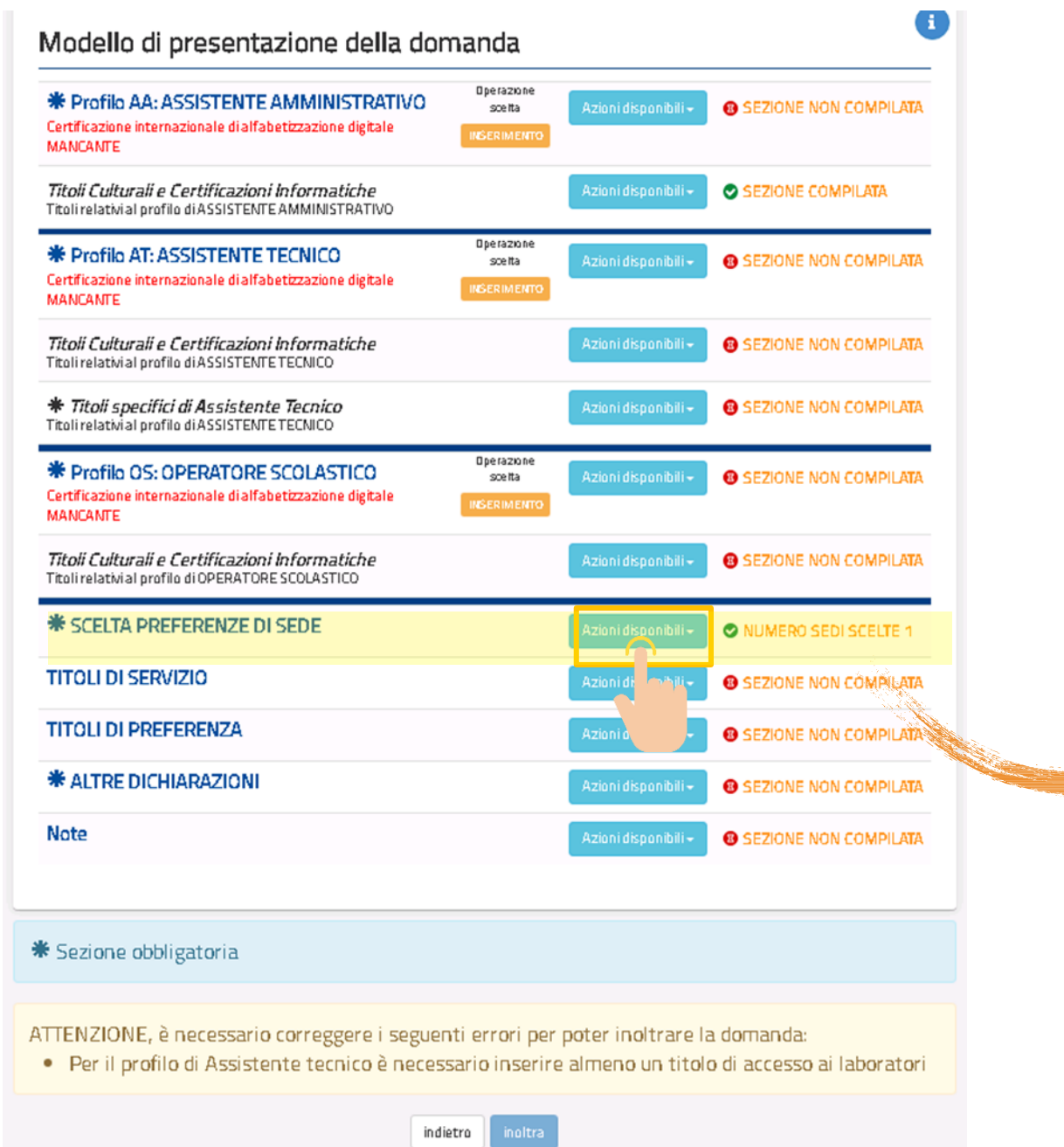

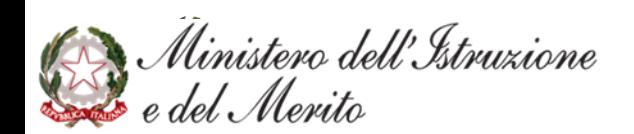

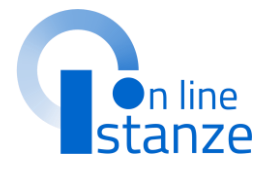

### Cliccare su «Azioni disponibili» per iniziare la compilazione della sezione «Scelta preferenze di sede»

## **SCELTA PREFERENZA SEDE**

Nel caso in cui sia stata presentata domanda nel triennio 2021/24**verranno visualizzate le sedi di preferenza precedentemente scelte** che potranno essere importate nella presente istanza. Possono essere importate solo le sedi che sono attualmente valide nell'anno corrente

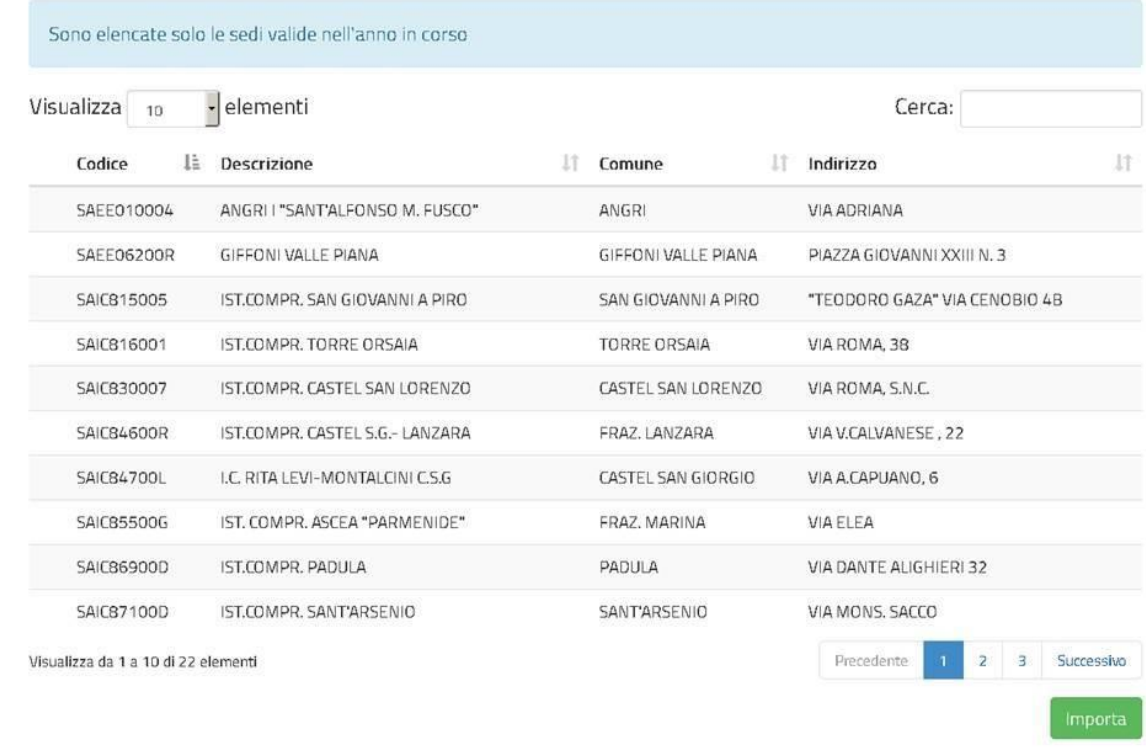

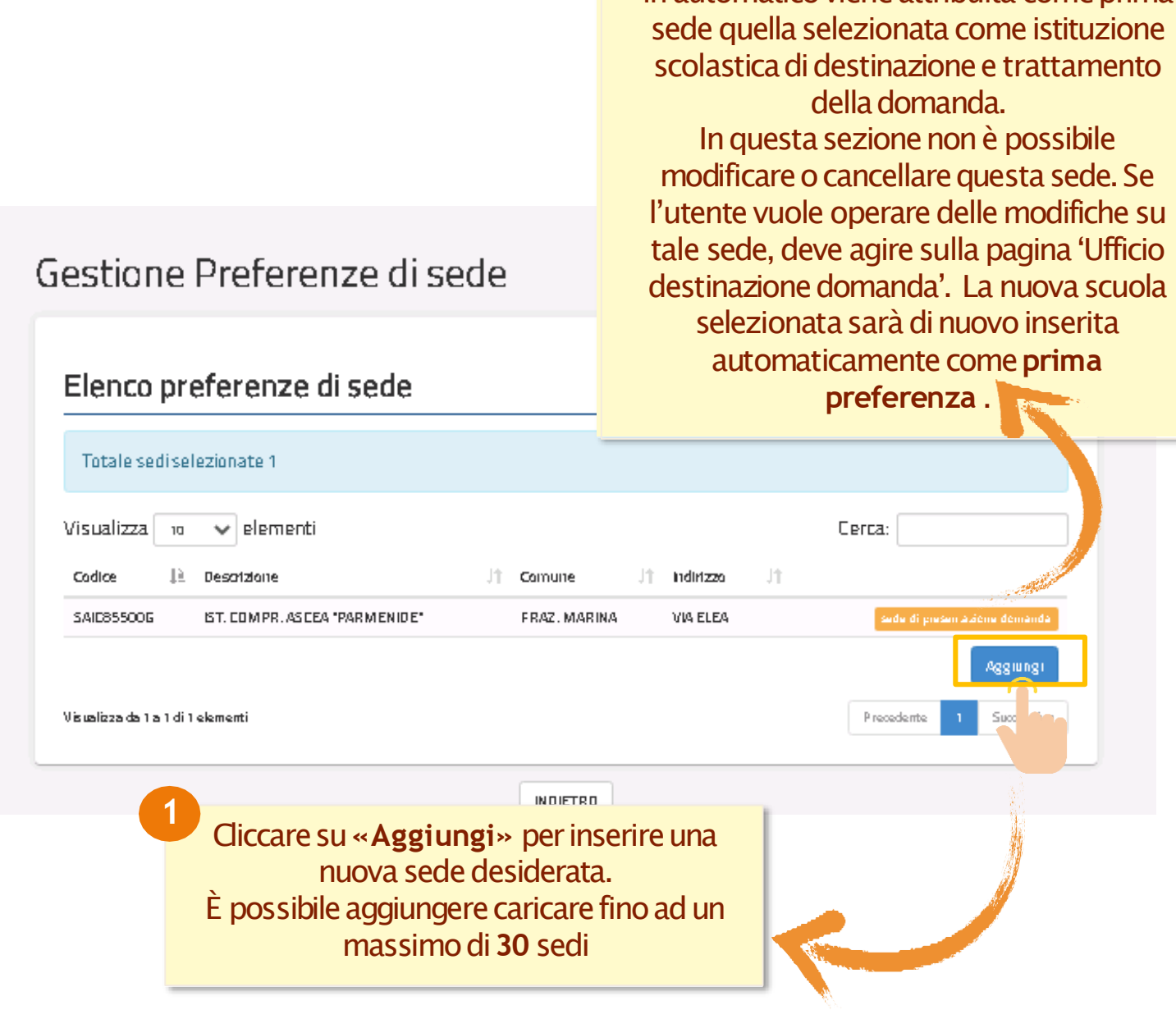

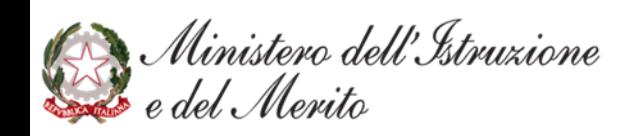

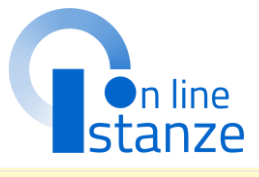

In automatico viene attribuita come prima

# SCELTA TITOLI DI SERVIZIO

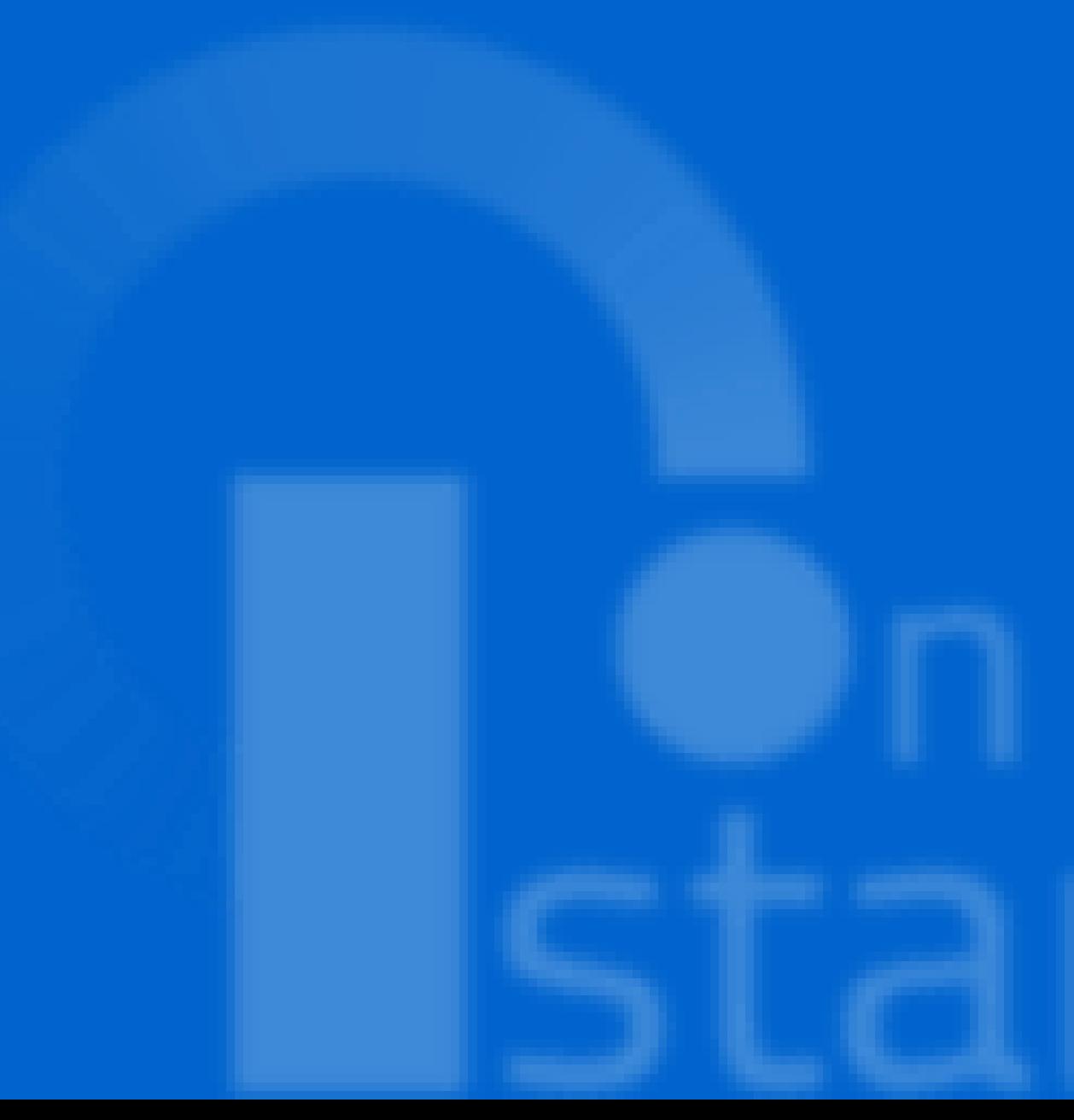

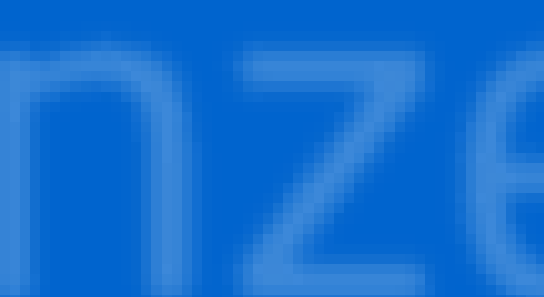

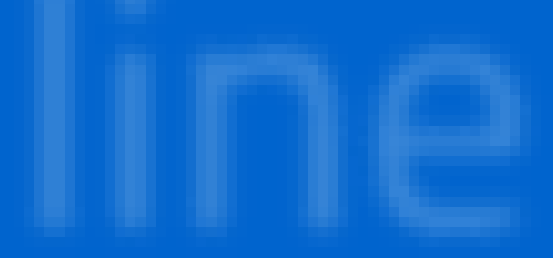

## PAGINA INIZIALE PRESENTAZIONE DELLE DOMANDA

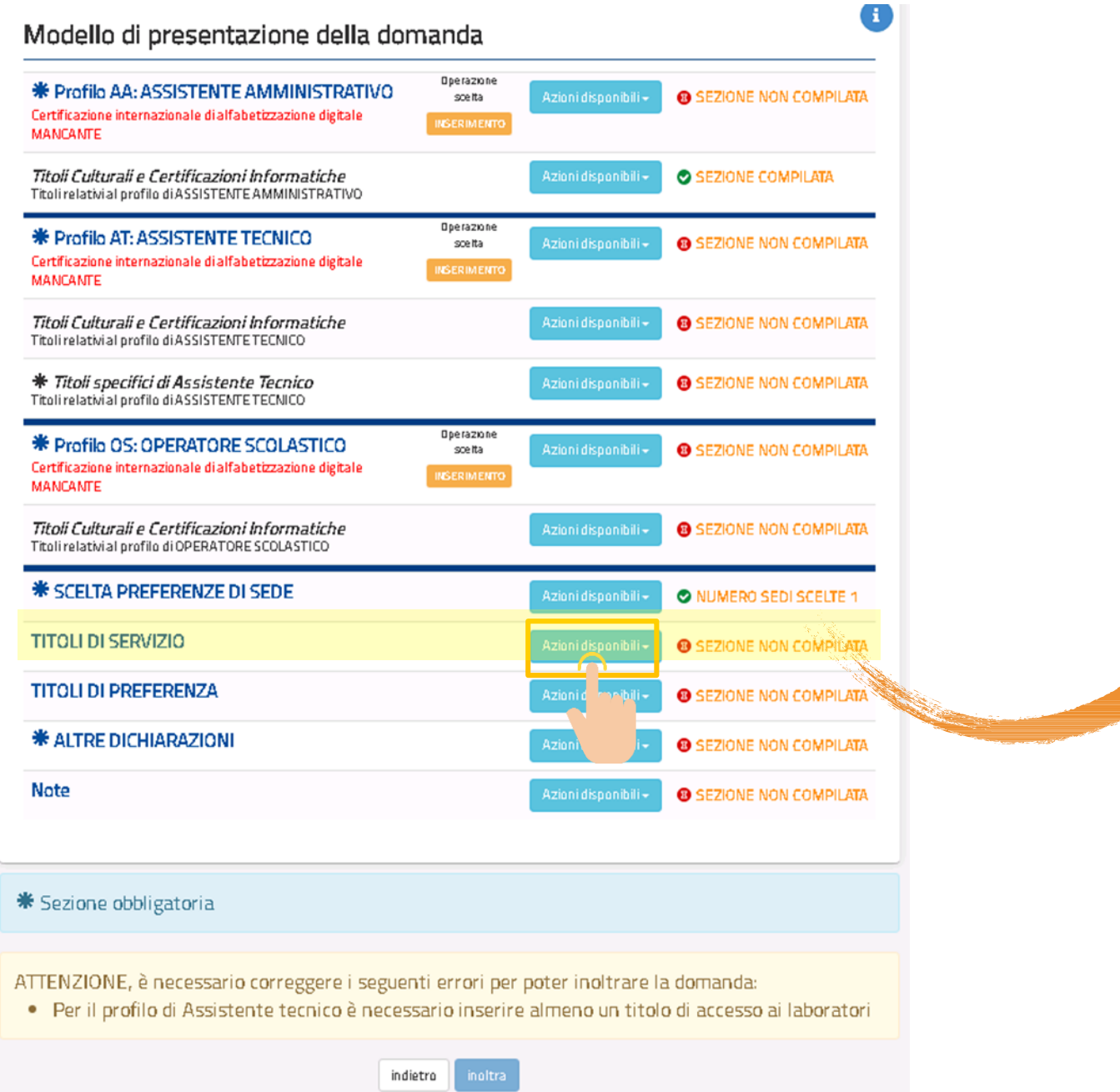

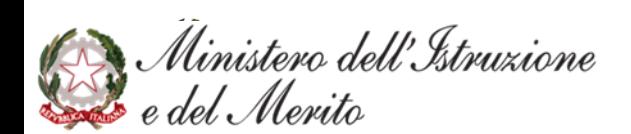

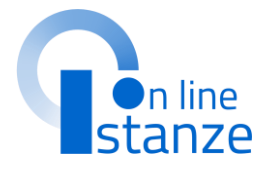

### Cliccare su «Azioni disponibili» per iniziare la compilazione della sezione «Titoli di servizio»

## **TI TOLI DI SERVIZ I O**

Per coloro che sono presenti nelle graduatorie dello scorso triennio vengono importati automaticamente, se presenti, i servizi presentati e inseriti sul reclutamento: tali servizi non sono modificabili e sono caratterizzati dalla dicitura**"sidi".**

Vengono proposti i servizi effettuati nelle<br>istituzioni scolastiche statali e per i quali è presente un contratto nel fascicolo del personale; tali servizi possono essere importati singolarmente o massivamente e sono caratterizzatidalladicitura "**fascicolo**".

I servizi prestati in qualità di personale docente<br>e PED vengono presentati come prestati su altro profilo 'XX'; 'XX-Altro Servizio' viene usato per indicare un profilo diverso da ' AA-AssistenteAmministrativo','AT-Assistente tecnico' , ' CO-Cuoco ' , 'IF-Infermiere' , 'GA-Guardarobiere', 'CR-Operatore dei Servizi agrari', 'CS-Collaboratore Scolastico', 'OS-Operatore Scolastico', su cui è stato prestato un servizio.

Inoltre, per tutti gli utenti è possibile inserire i singoli servizi.

### Titoli di servizio

### Servizi presenti nel fascicolo

Nella tabella sottostante sono elencati i servizi presenti sul fascicolo. Se vuoi importare un servizio del fascicolo nella domanda premi il bottone corrispondente

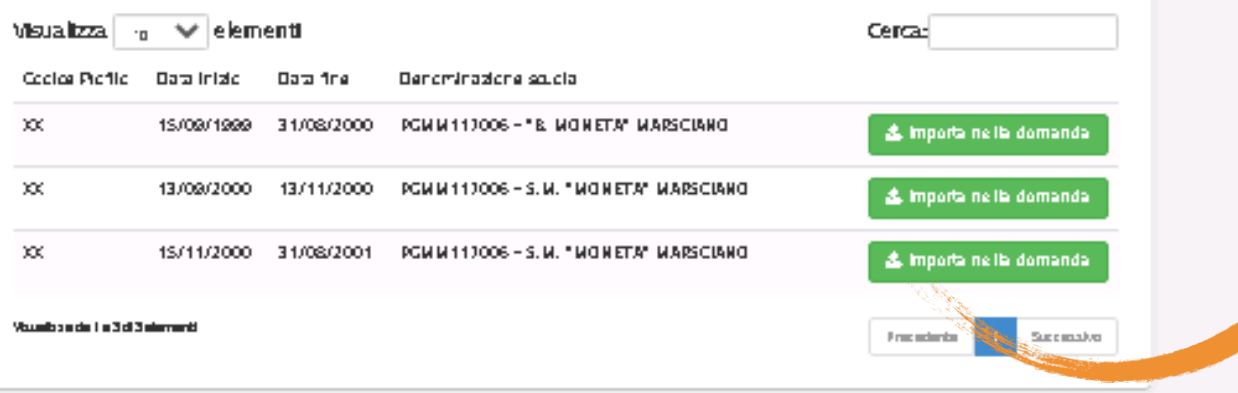

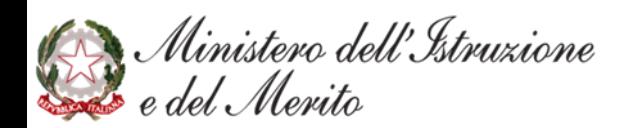

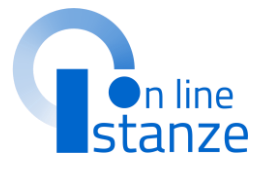

### **N OTA B E N E :** I titoli di servizio dichiarati nel triennio precedente saranno esclusivamente visualizzabili.

Vengono attribuite in automatico i servizi già presenti nel reclutamento.

L'utente ha la pos importare i seguenti servizi dal fascicolo del personale.

## **TITOLI DI SERVIZIO**

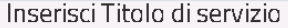

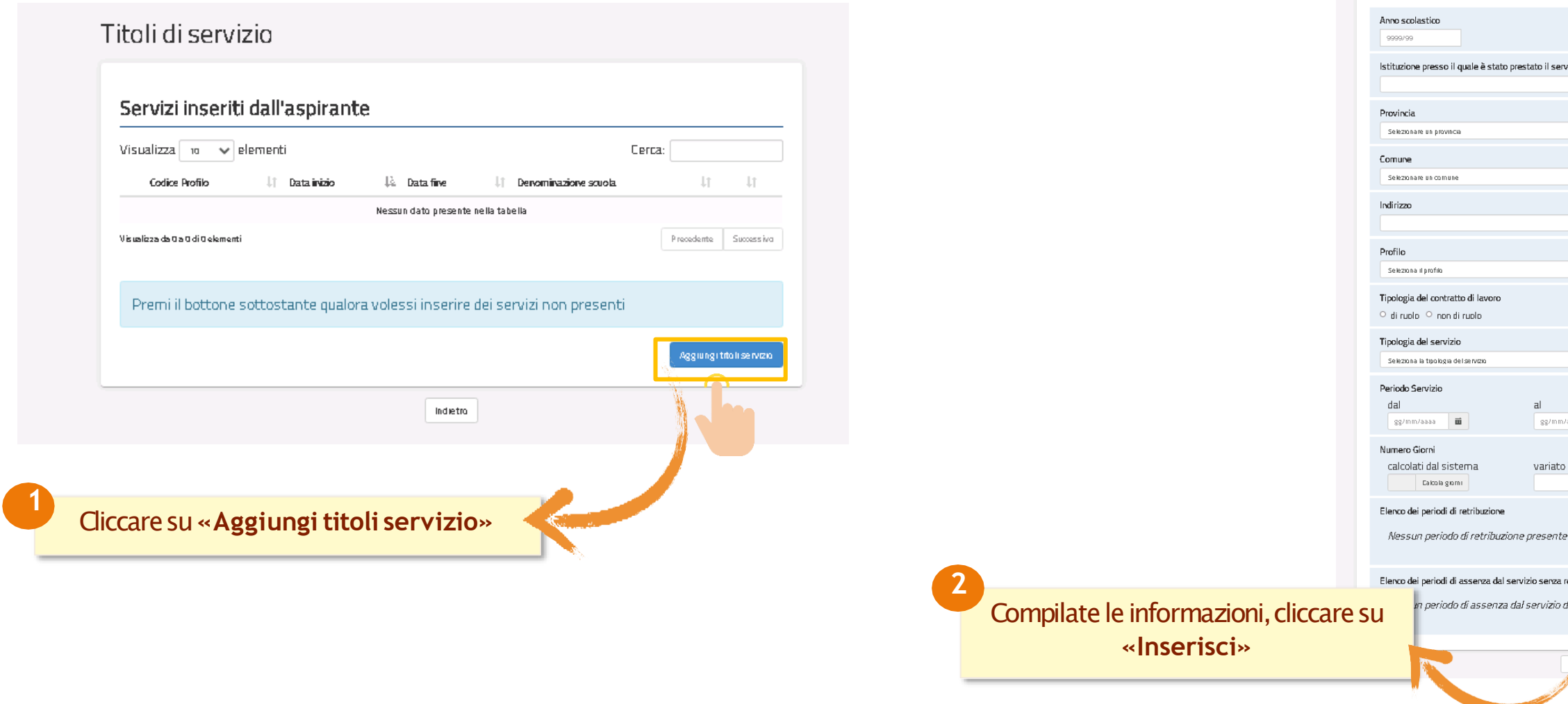

Ministero dell'Istruzione<br>Este del Merito

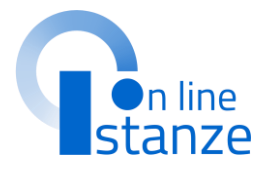

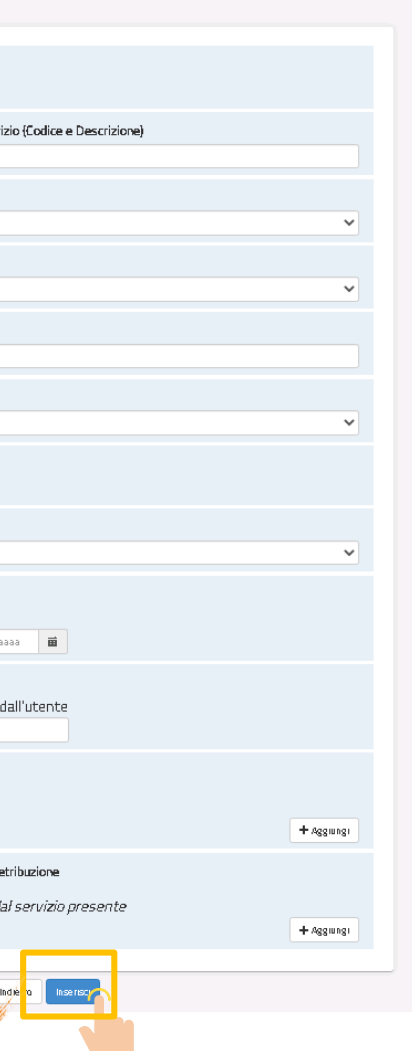

# SCELTA TITOLI DI PREFERENZA

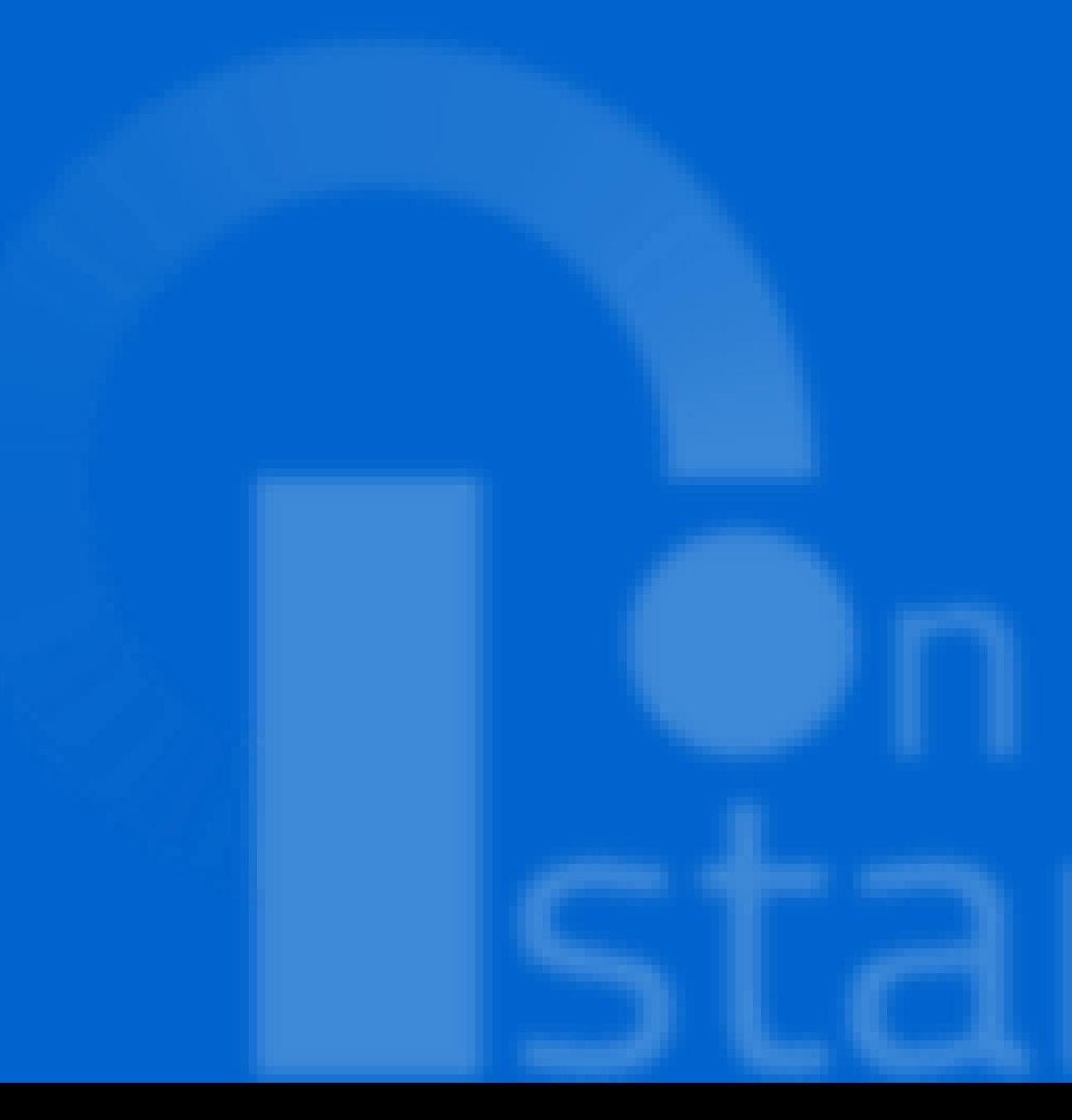

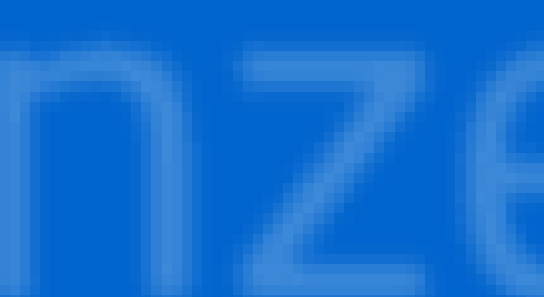

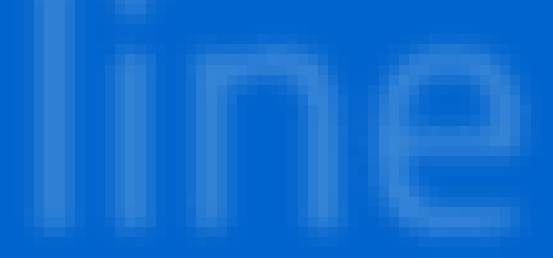

## **PAGINA INIZIALE PRESENTAZIONE DELLE DOMANDA**

**1**

Cliccaresu**«Azioni disponibili»** per iniziare la compilazione della sezione «Titoli di preferenza»

### **NOTABENE:**

come previsto dal DPR 82/2023 per il triennio di gestione sono previsti i nuovi titoli di preferenza. Dunque è necessario dichiarare ex-novo i titoli di preferenza posseduti, specificando per ognuno i dettagli richiesti.

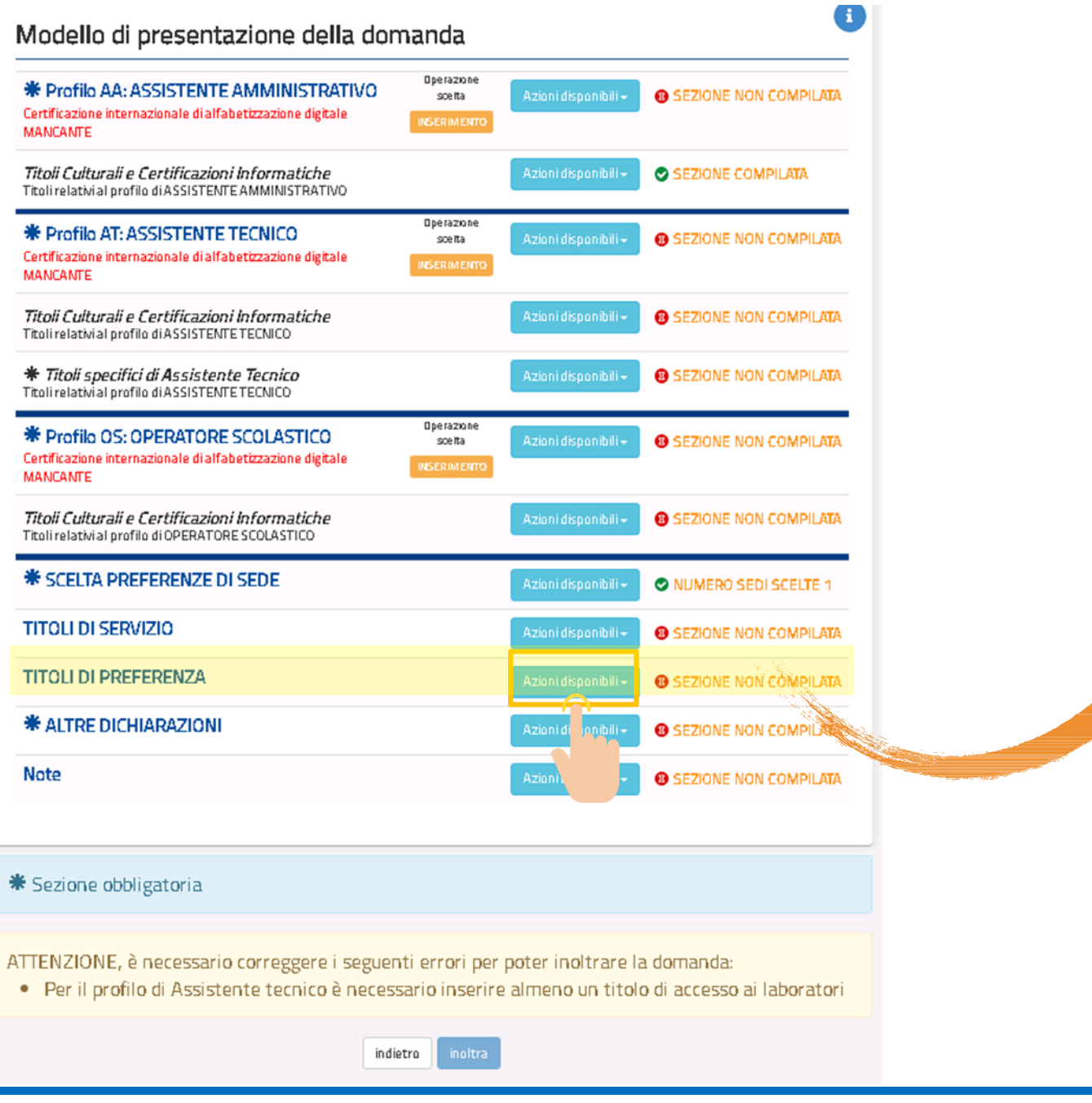

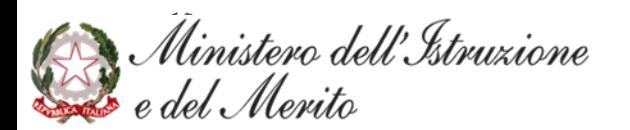

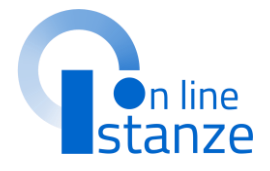

## **TITOLI DI PREFERENZA CON PROFILO IN 'CONFERMA'**

## **TITOLI DI PREFERENZA**

La sezione non può essere compilata perchè sono presenti Profili del precedente triennio con operazione di CONFERMA. Nel caso in cui si vogliano dichiarare i titoli di preferenza procedere con l'Aggiornamento dei profili

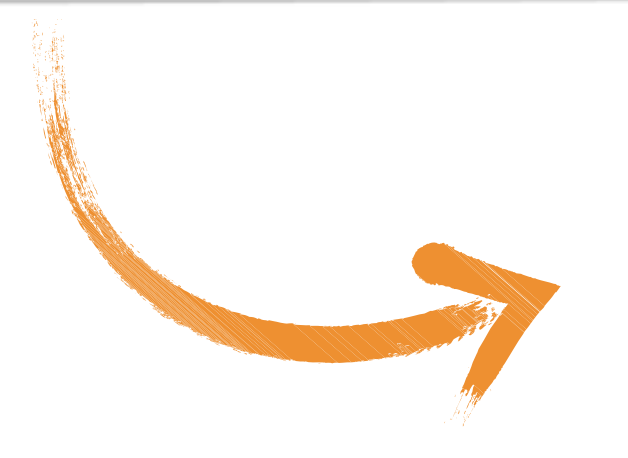

### NOTA BENE:

Nel caso in cui per uno/alcuni dei profili presenti nella domanda sia stata scelta l'operazione 'CONFERMA', nel modello di presentazione della domanda il sistema non darà la possibilità di acquisire i titoli di preferenza, come specificato dall'avviso in rosso. In tal caso infatti la sezione 'Titoli di preferenza' non risulterà compilabile.

Nel caso in cui l'aspirante desideri dichiarare i titoli di preferenza eventualmente posseduti, è necessario prima agire nella sezione 'Scelta Operazione' modificando l'operazione 'CONFERMA' in 'AGGIORNAMENTO'. A seguito di tale modifica successivamente la sezione 'Titoli di preferenza' risulterà compilabile.

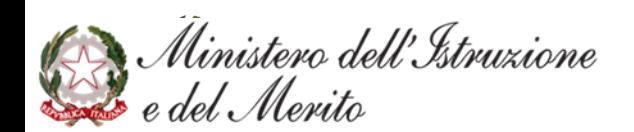

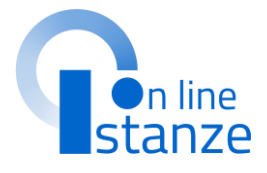

## **TITOLI DI PREFERENZA**

#### Titoli di preferenza

Dichiara, altresi', di aver diritto alle preferenze in base ai seguenti titoli:

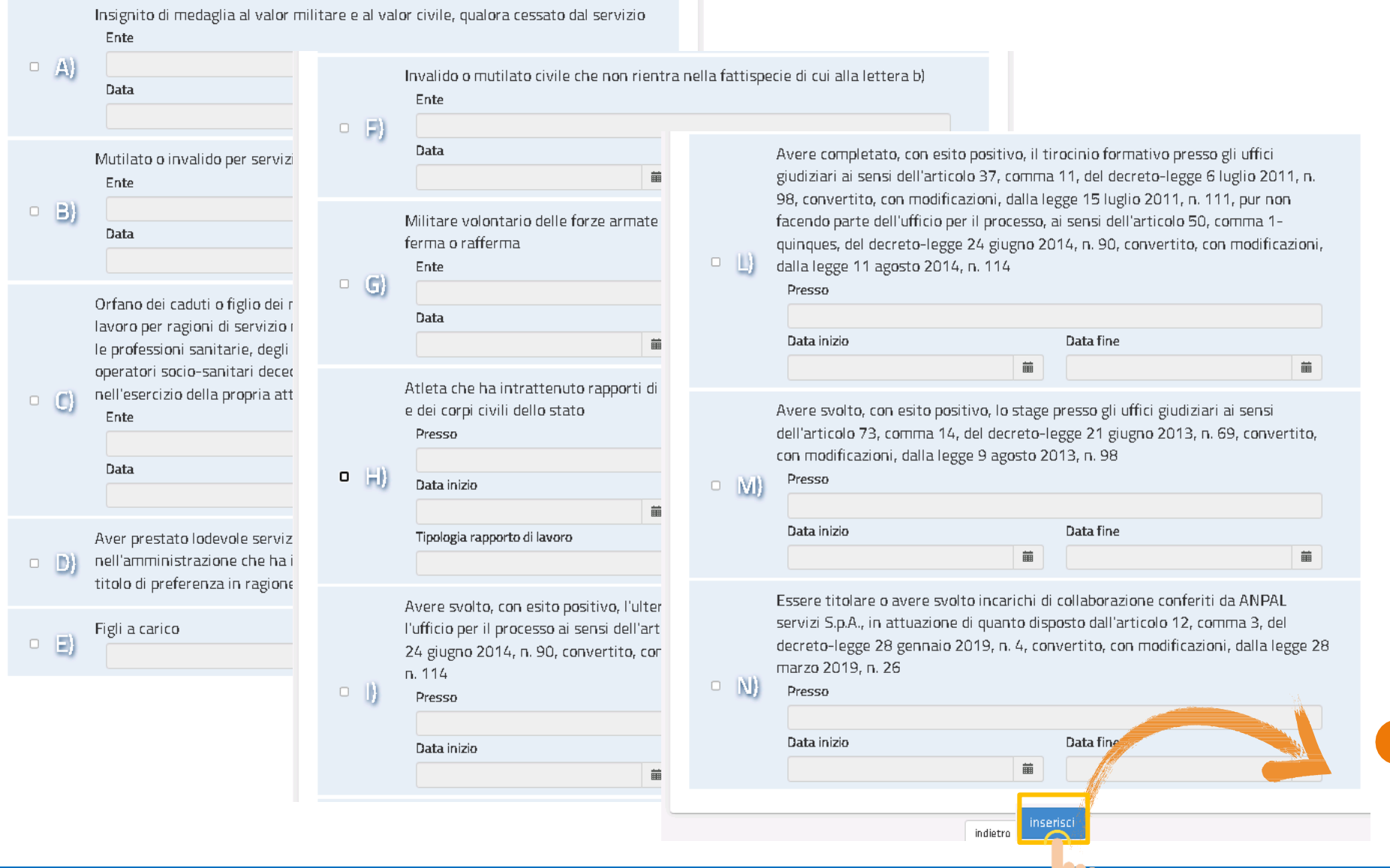

### **NOTABENE:**

Compilate le informazioni, cliccare su «Inserisci» per inserire un nuovo titolo. 1

Ministero dell'Istruzione<br>Este del Merito

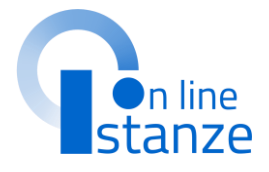

come previsto dal DPR 82/2023 per il triennio di gestione sono previsti i nuovi titoli di preferenza. Dunque è necessario dichiarare ex-novo i titoli di preferenza posseduti, specificando per ognuno i dettagli richiesti

# **ALTRE DICHIARAZIONI**

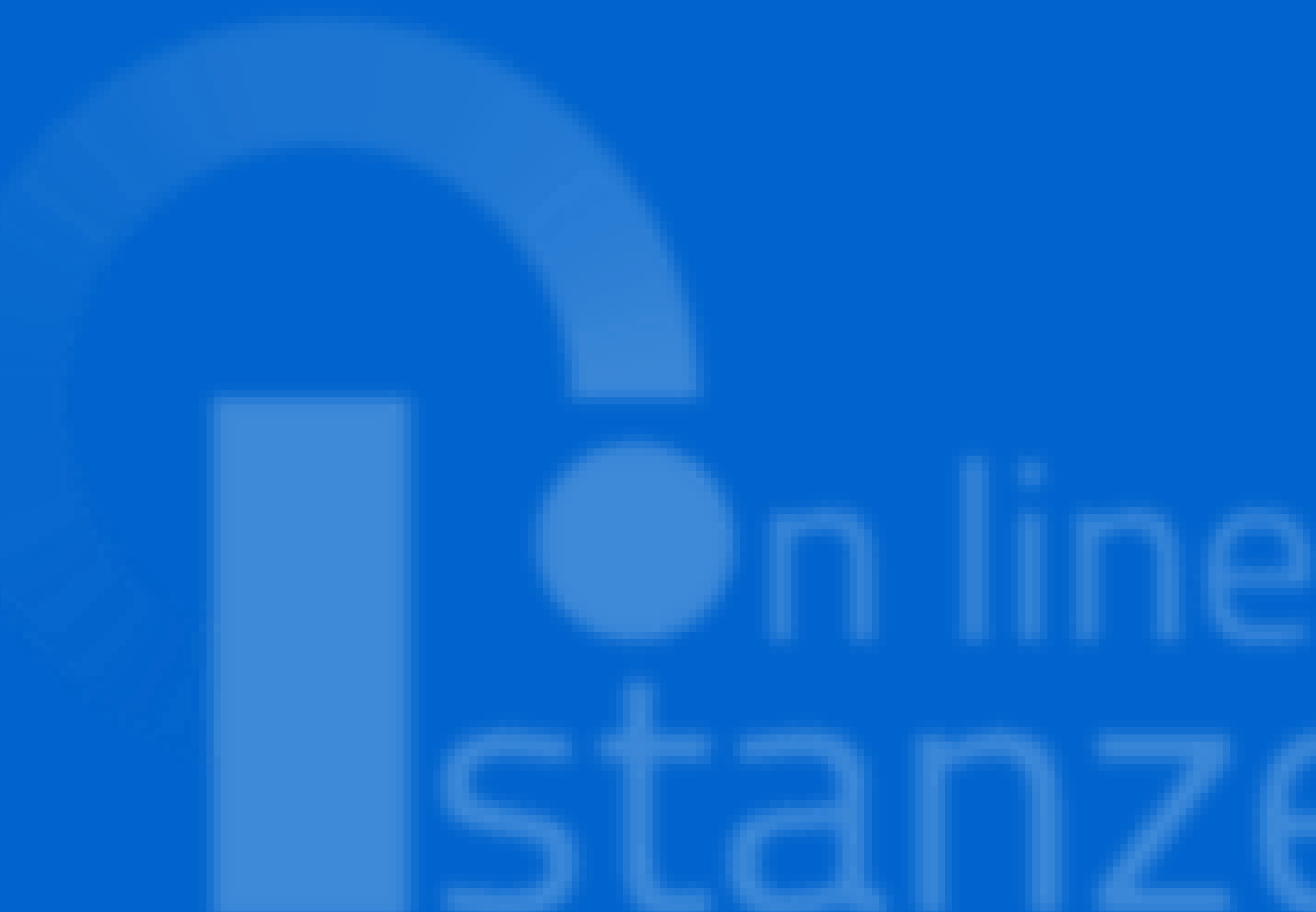

## **PAGINA INIZIALE PRESENTAZIONE DELLE DOMANDA**

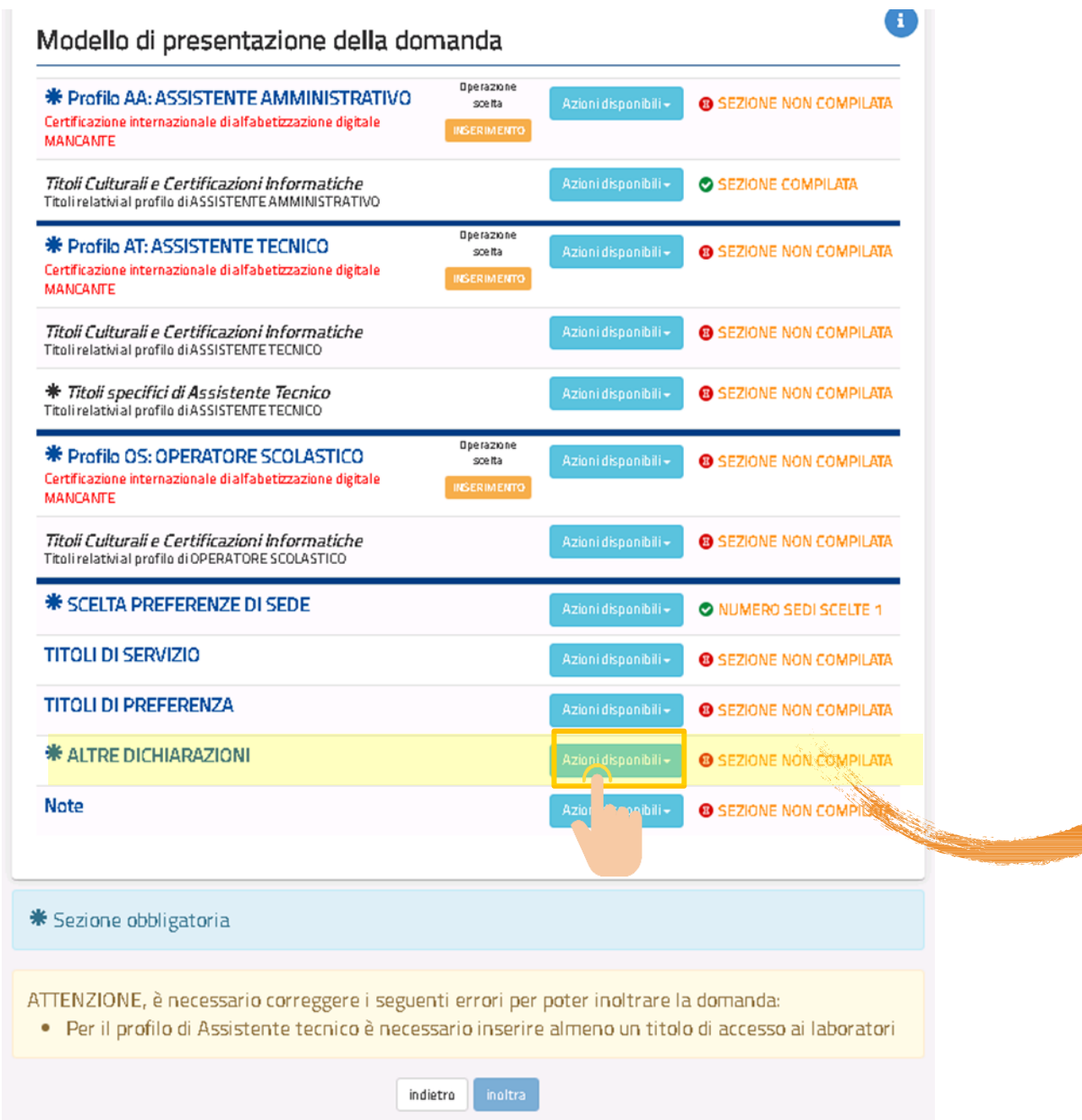

Ministero dell'Istruzione

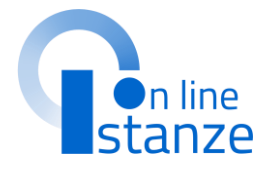

**1**

### Cliccaresu**«Azioni disponibili»** per iniziare la compilazione della sezione «Altre dichiarazioni»

## **ALTRE DICHIARAZIONI**

#### Altre dichiarazioni

Ministero dell'Istruzione

Compilate le informazioni, cliccare su **«Inserisci»** per inserirele dichiarazioni.

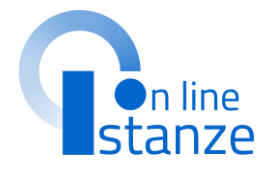

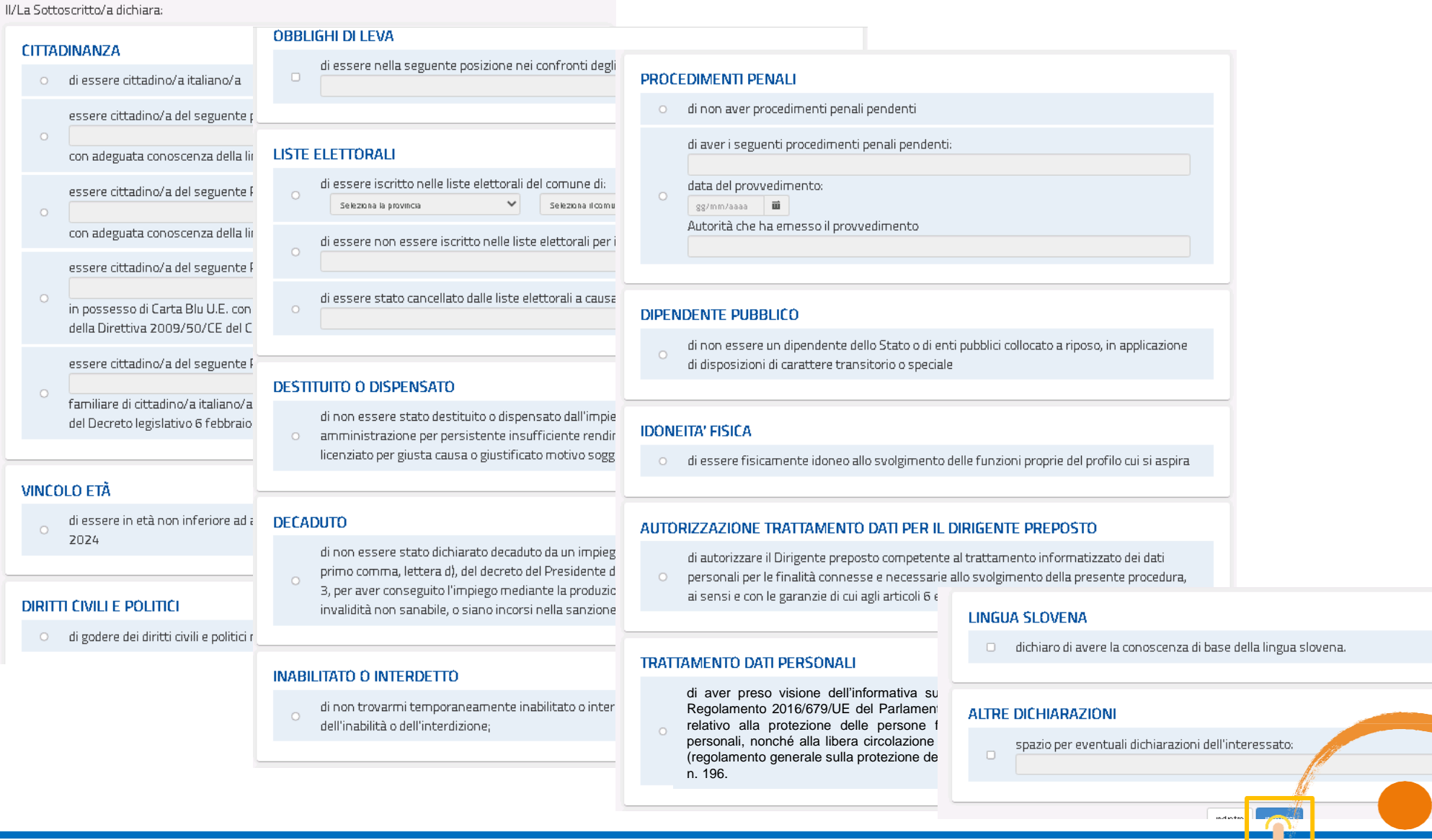

# NOTE

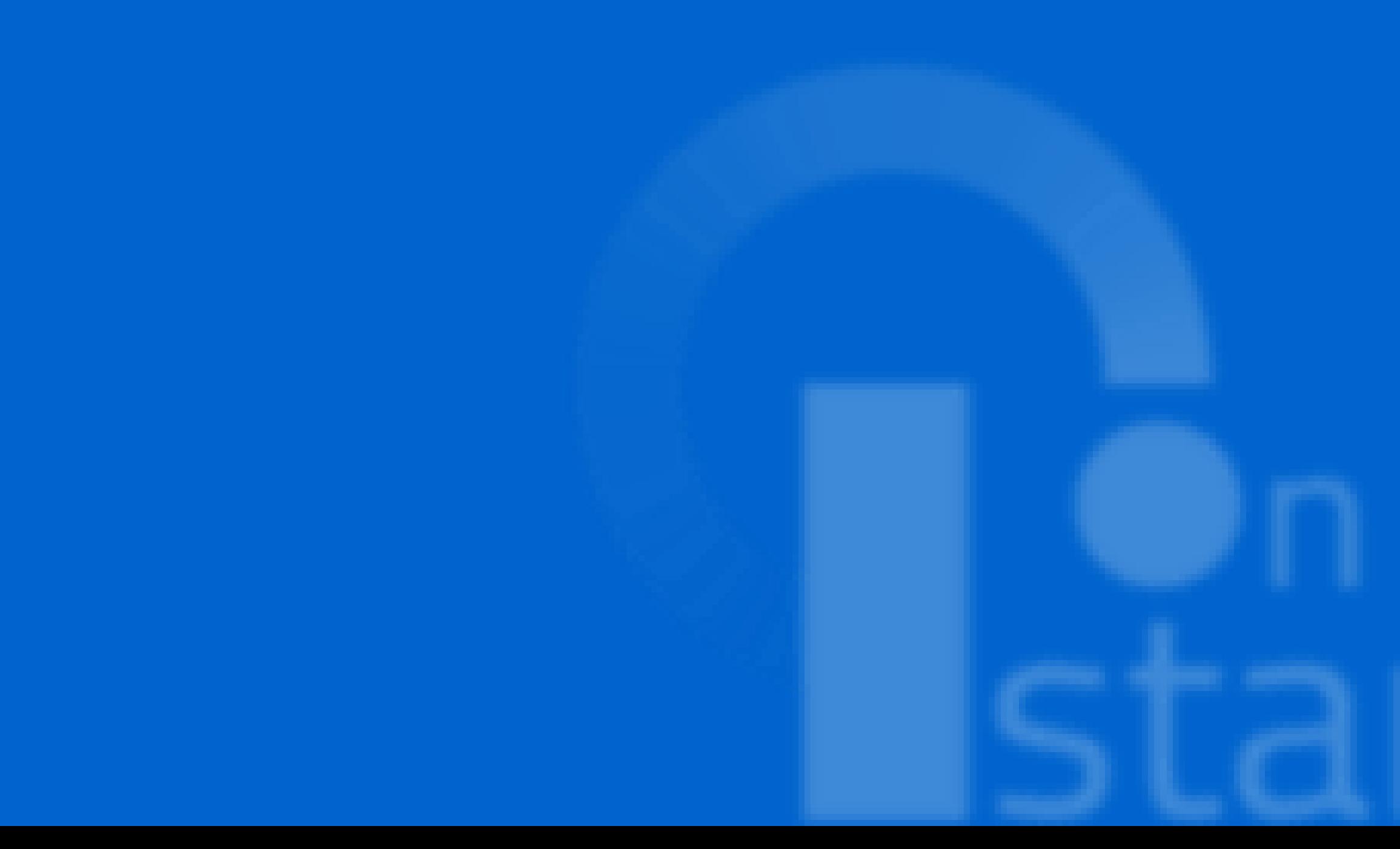

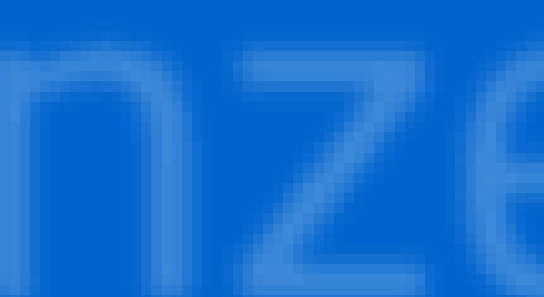

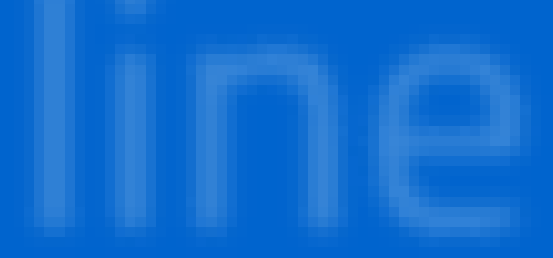

## PAGINA INIZIALE PRESENTAZIONE DELLE DOMANDA

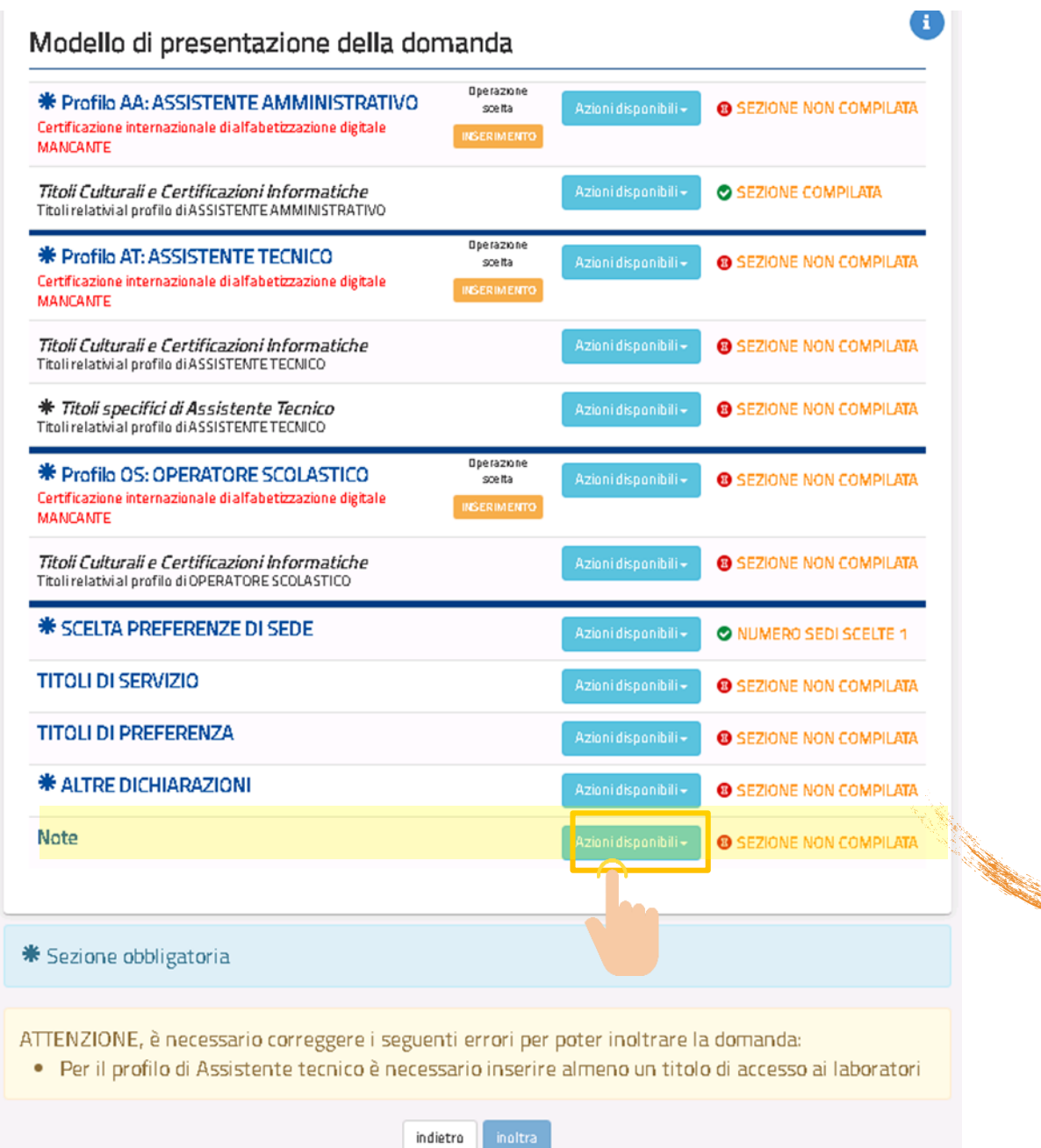

Ministero dell'Istruzione lel Merito

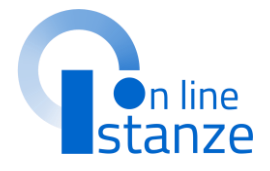

## Cliccare su «Azioni disponibili» per<br>iniziare la compilazione della sezione «Note»

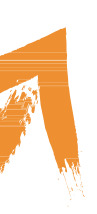

L'utente ha a disposizione un campo a testo libero in cui può annotare ciò che ritiene opportuno.

In tale sezione è opportuno comunicarele**motivazionidi eventuali difformità relative a quantodichiaratoneitrienni precedenti.**

Questa sezione deve essere utilizzata anche per specificare di avere profili in aggiornamentoe aver inserito servizi non precedentemente dichiaratiantecedenti all'aggiornamentodel 2017 (servizi fino all'8 ottobre 2014);

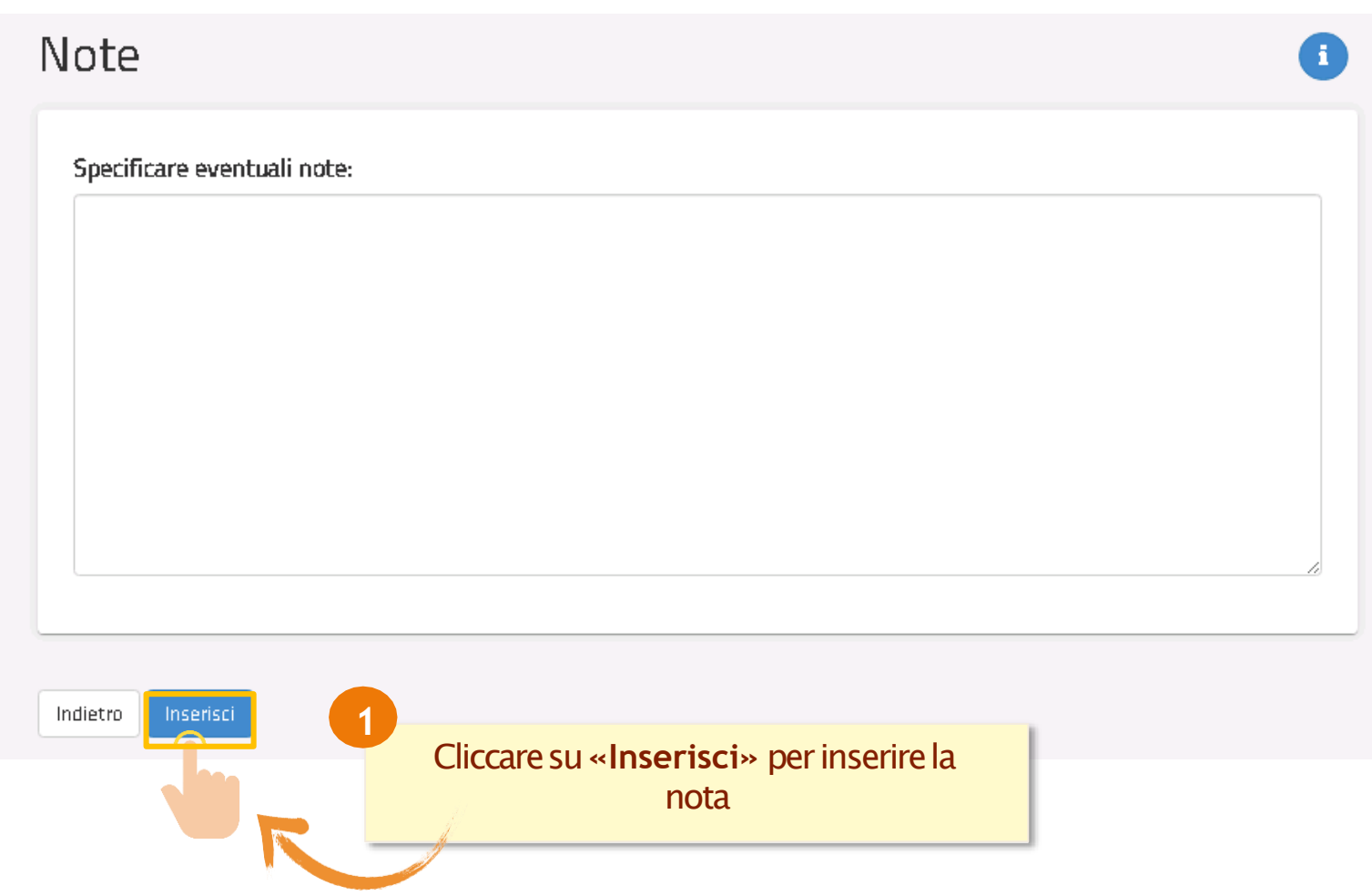

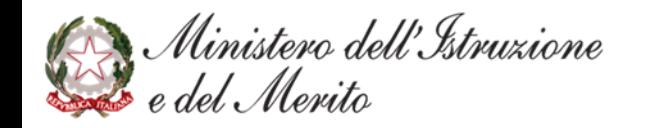

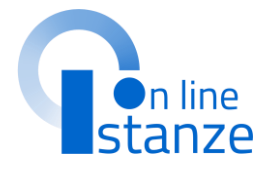

### **NOTABENE** Inserire questa nota è necessario affinché in sede di valutazione della domanda, la scuola possa provvedere alla correttavalutazione modificando il punteggio precedente.

# **INOLTRO ISTANZA**

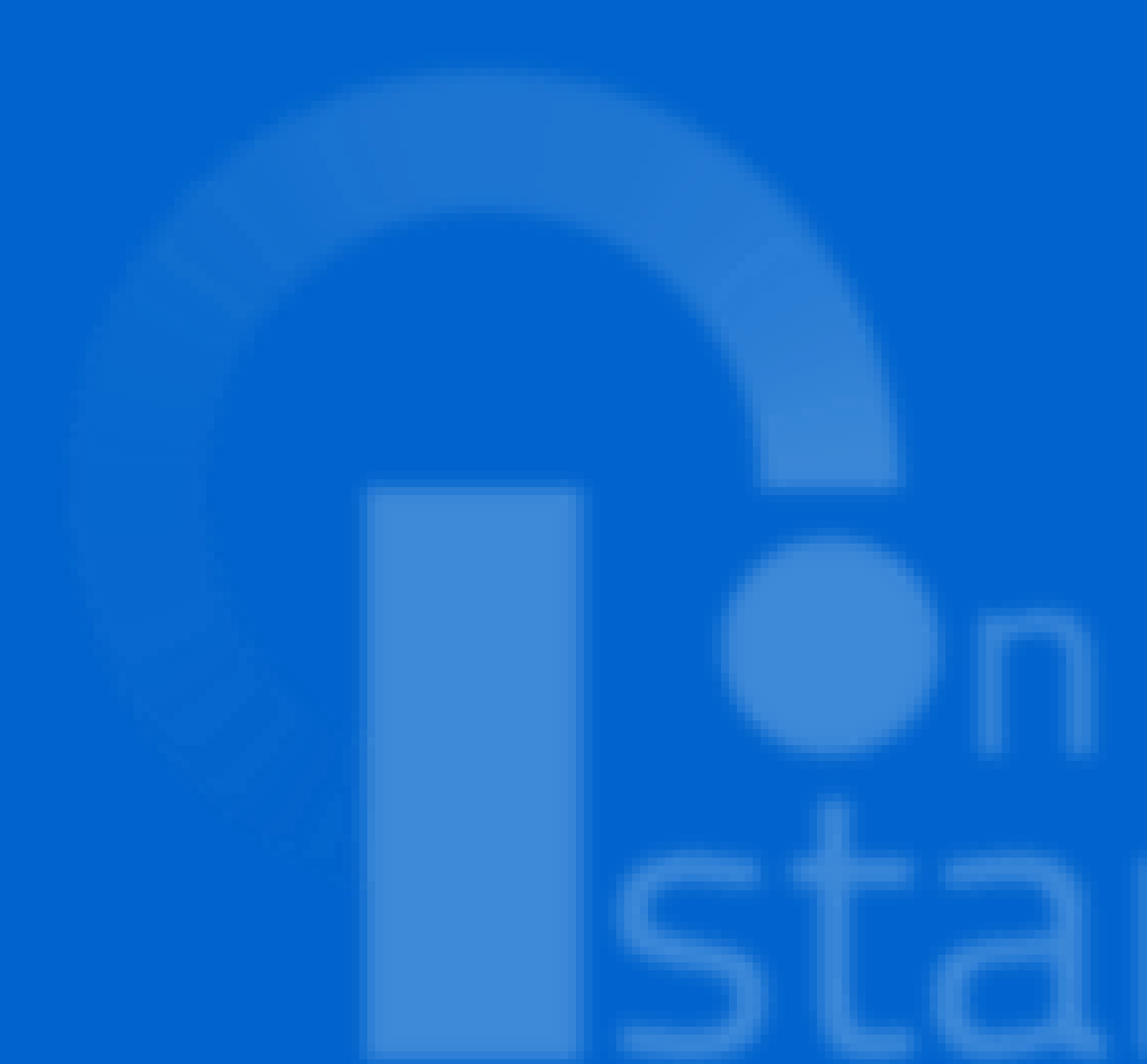

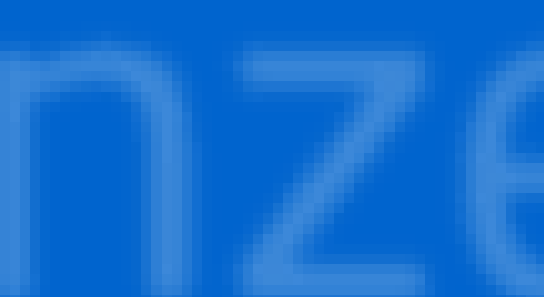

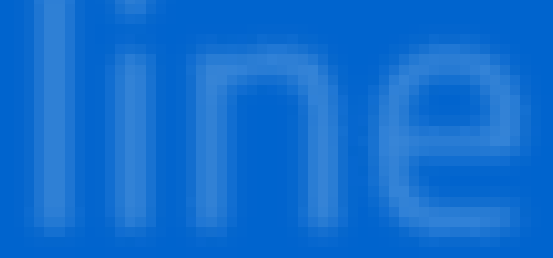

## **PAGINA INIZIALE PRESENTAZIONE DELLE DOMANDA**

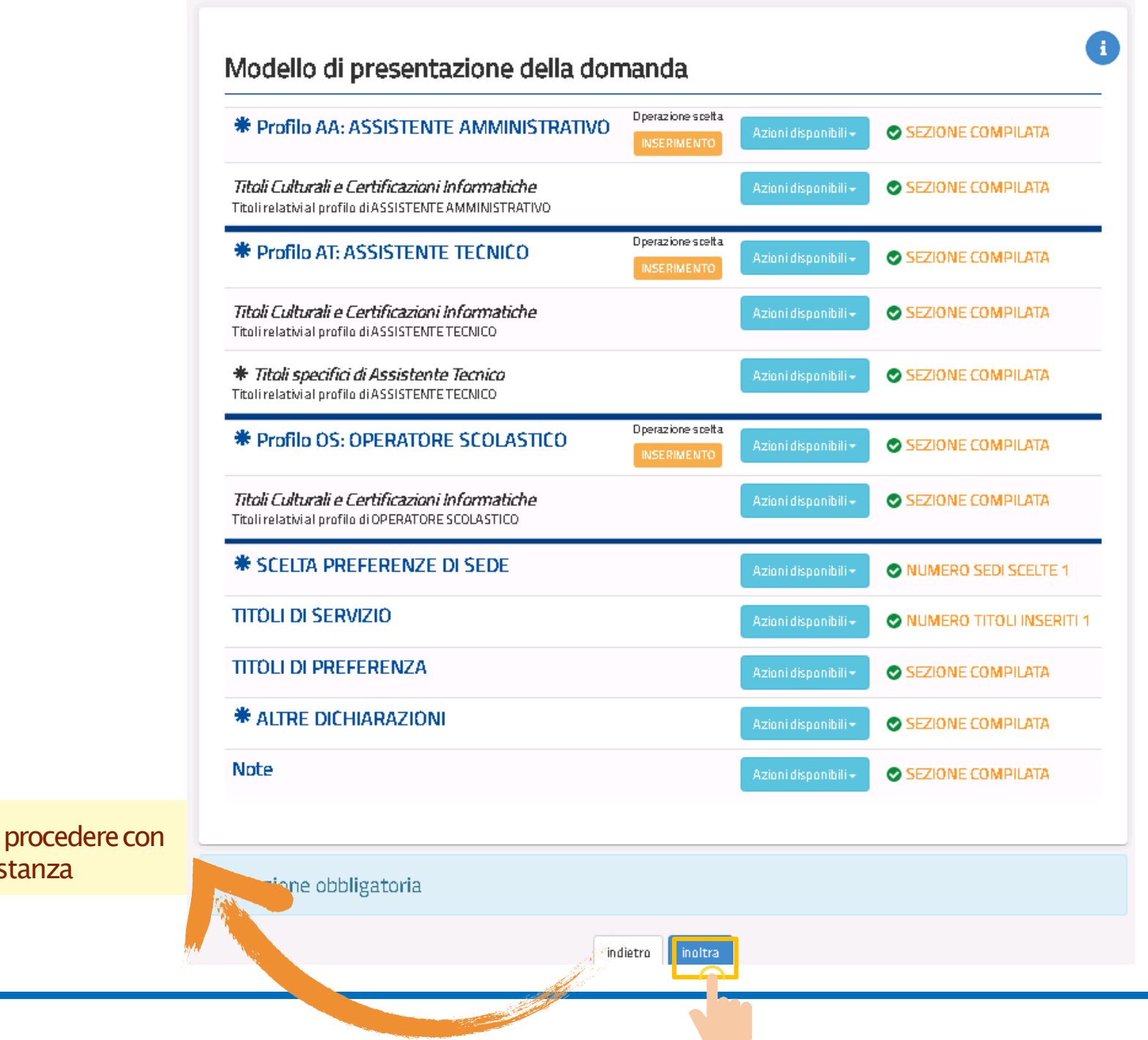

cliccare su «Inoltra» procedere con l'inoltro dell'istanza

Ministero dell'Istruzione<br>E e del Merito

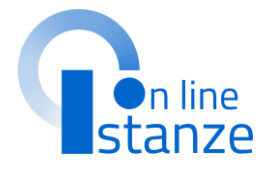

Il bottone dell'inoltro si attiva solo se le tutte le informazioni necessarie sono state compilate e se non sono state riscontrate criticità a sistema.

## **INOLTRO ISTANZA**

**Dopo aver concluso l'inoltro,**è possibile visualizzare il PDF riepilogativo che viene anche trasmesso all'indirizzo email indicato tra i recapiti.

## INOLTRO EFFETTUATO CORRETTAMENTE

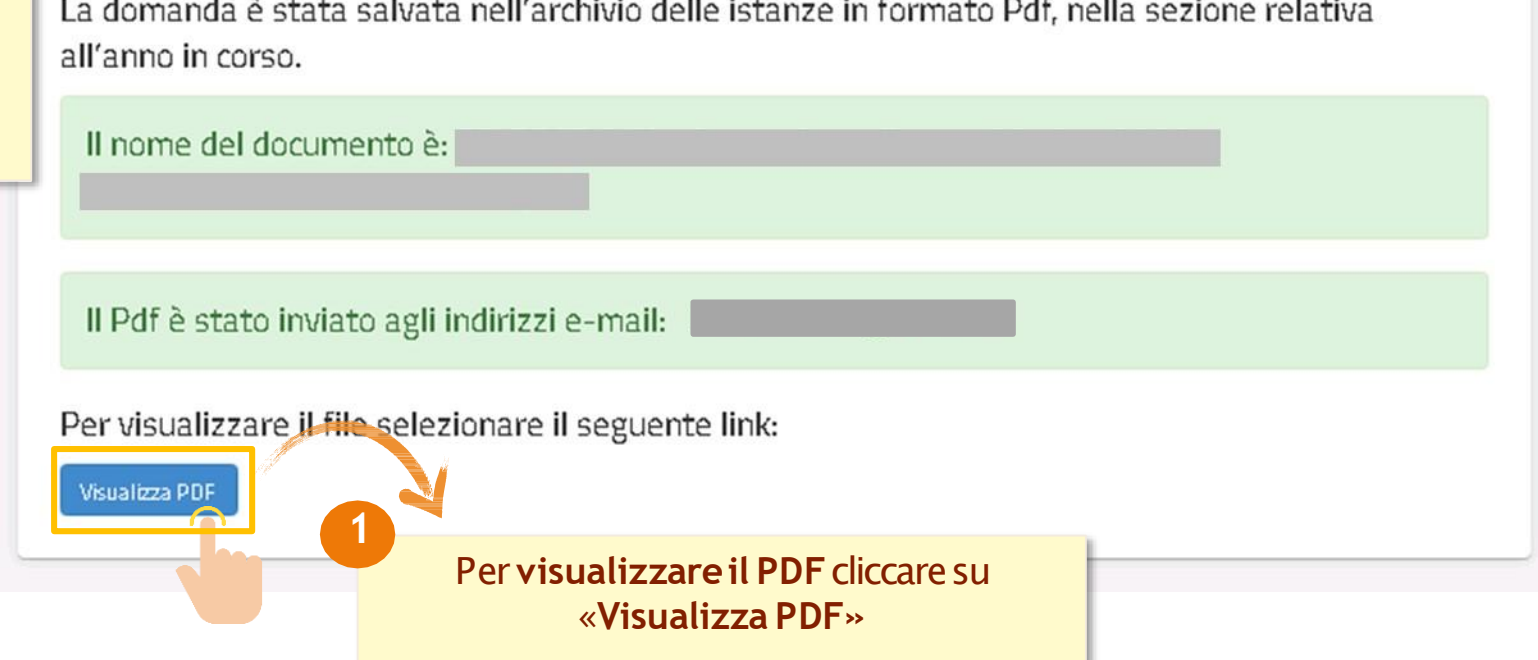

Ministero dell'Istruzione<br>Se e del Merito

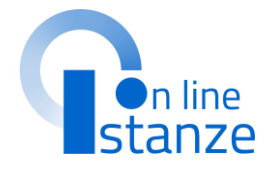

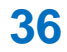

## **ANNULLAMENTE DELL'INOLTRO**

Dopo aver inoltrato l'istanza, è possibile modificarla, purché entro il termine ultimo di presentazione delle domande, previo annullamento dell'inoltro. Tale operazione si potrà fare accedendo all'istanza sempre tramite il tasto "vai alla compilazione"; all'accesso il sistema verificherà la presenza di una domanda già inoltrata e chiederà se si desidera visualizzarla o annullarla. In quest'ultimo caso sarà effettuato l'annullamento del precedente inoltro e sarà consentito à l'accesso in aggiornamento.

Modello di presentazione della domanda

Attenzione: esiste già una domanda inoltrata all'ufficio di competenza.

Qualora si intenda VISUALIZZARE effettuare un click su Visualizza

Qualora si intenda ANNULLARE LA DOMANDA effettuare un click su Annulla Ingltro. Si ricorda che per inoltrare il modello domanda all'Ufficio di competenza è necessario effettuare la procedura di INOLTRO.

Attenzione: selezionando questa opzione la domanda dovrà essere SEMPRE nuovamente **INOLTRATA.** 

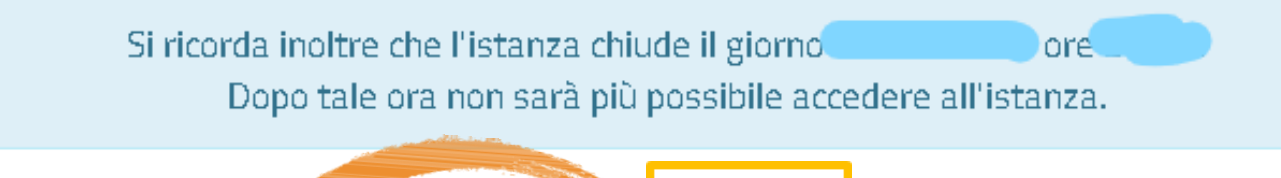

**Annulla Inoltro** 

Visualizza

Per annullare l'Inoltro cliccare su <<Annulla Inoltro>>

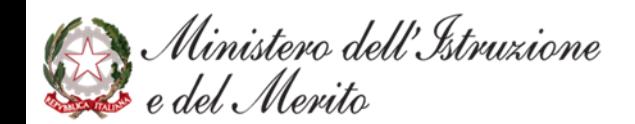

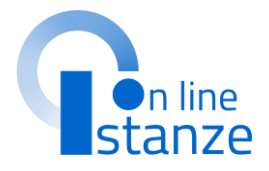

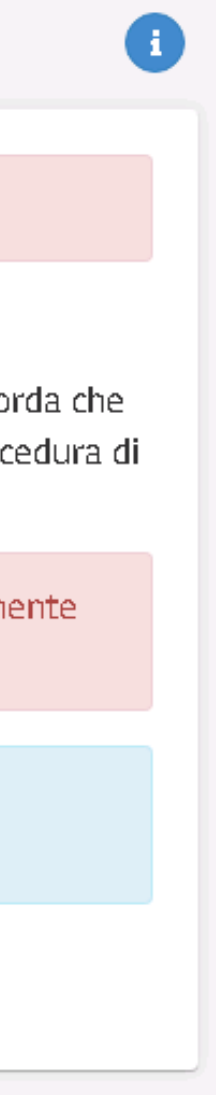

## **ACCESSO DOPO L'INOLTRO**

Una volta inserita la domanda, per modificare i dati precedentemente inseriti, cliccaresu'**Modifica**'. per visualizzare i dati precedentemente inseriti, cliccaresu'**Visualizza**'. Una volta inoltrata la domanda, peraggiornarele informazioni, cliccare su 'Annullo Inoltro'.

**1**

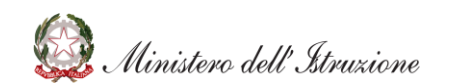

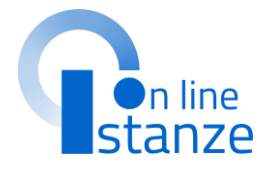

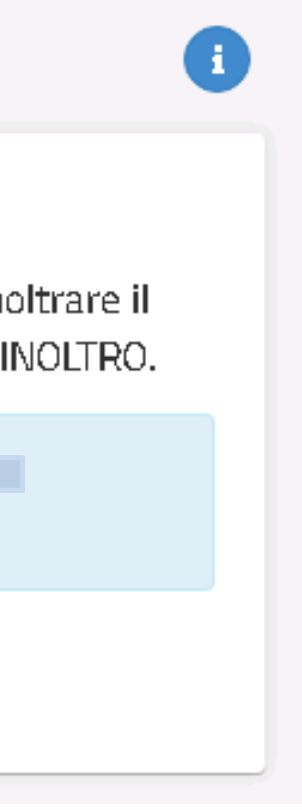

Per modificare i dettaglicliccare su <<Modifica>>

Una volta completata l'acquisizione/aggiornamento dei dati richiesti, L'utente deve inoltrare tutte le informazioni effettuando un click sul tasto"Inoltra".

## Modello di presentazione della domanda

Qualora si intenda VISUALIZZARE effettuare un click su Visualizza

Qualora si intenda MODIFICARE effettuare un click su Modifica Si ricorda che per inoltrare il modello domanda all'Ufficio di competenza è necessario effettuare la procedura di INOLTRO.

> Si ricorda inoltre che l'istanza chiude il giorno ore Dopo tale ora non sarà più possibile accedere all'istanza.

> > Visualizza Modifica

# **FINE**

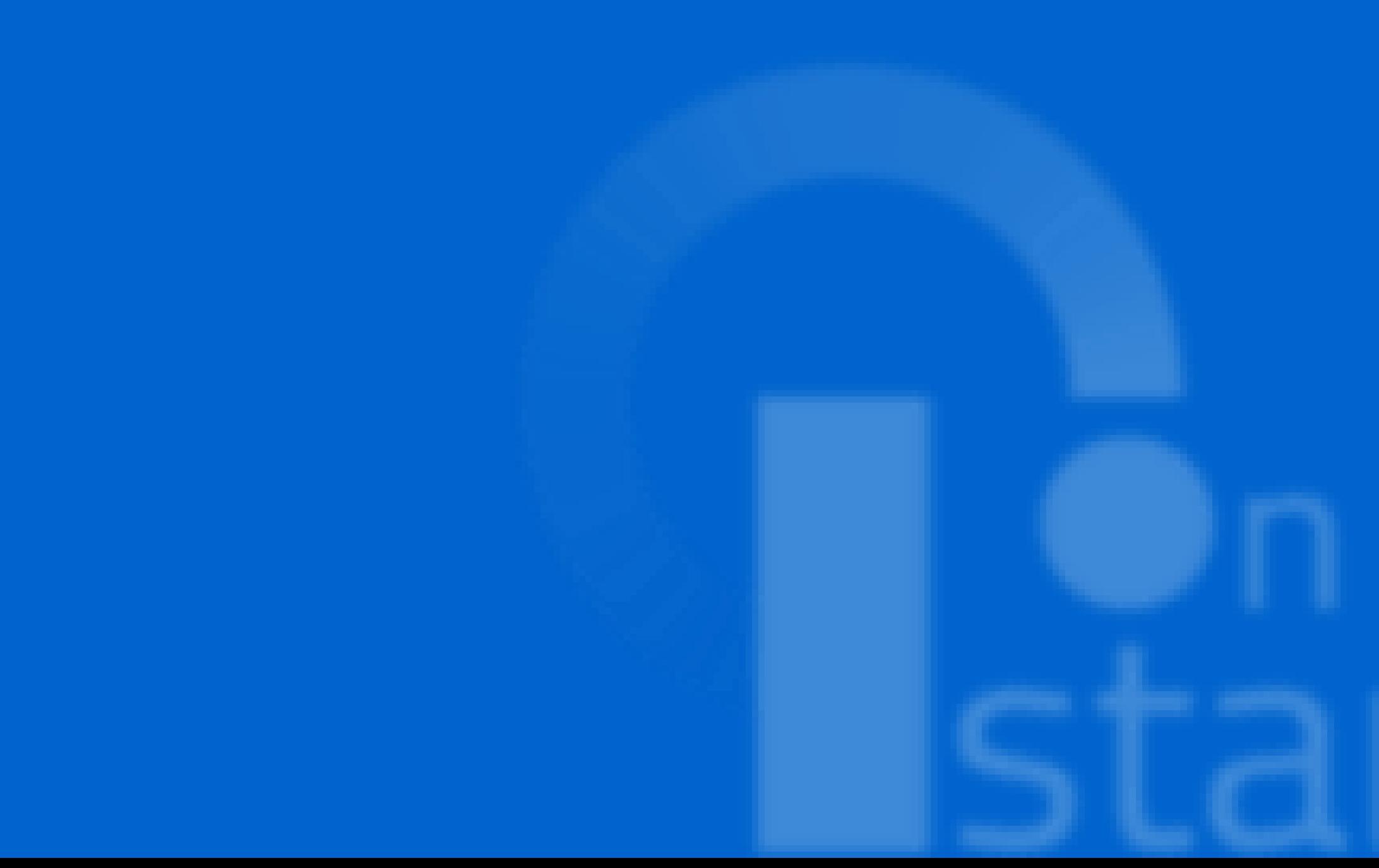

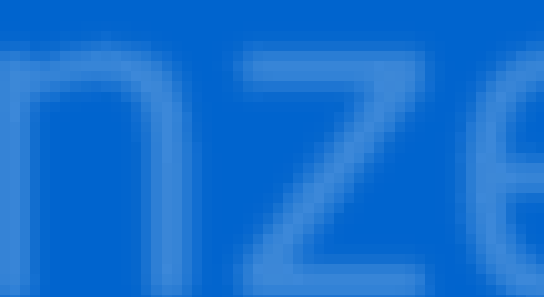

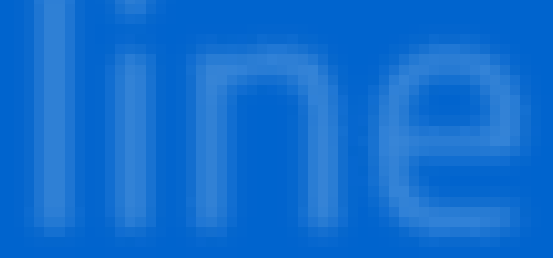